## **DESIGN AND DEVELOPMENT OF WEB BASED RENTAL SERVICE MANAGEMENT SYSTEM**

#### **BY**

#### **MD.YEHSUN MEHEDEE ID: 181-15-1962**

#### **RUMMAN AHMED ID: 181-15-1800**

#### **RABEYA BASHRY RUBINA ID: 181-15-2015**

This report is presented in partial compliance with the Qualifications Requirements for Computer Science and Engineering.

Supervised By

### **Mushfiqur Rahman** Senior Lecturer Department of CSE Daffodil International University

Co-Supervised By

**Shahana Shultana** Lecturer Department of CSE Daffodil International University

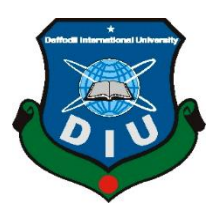

# **DAFFODIL INTERNATIONAL UNIVERSITY DHAKA, BANGLADESH JANUARY 2022**

#### **APPROVAL**

The project entitled **"Design And Development Of Web Based Rental Service Management System"**, submitted by **Md.Yehsun Mehedee, ID No: 181-15-1962, Rumman Ahmed, ID No: 181-15-1800 and Rabeya Bashry Rubina, ID No: 181-15- 2015** at the Department of Computer Science and Engineering, Daffodil International University, has been well received. To meet part of the requirements for the B.Sc degree. in Computer Science and Engineering and approved its style and content. Presentation made on 13th January 2022.

### **BOARD OF EXAMINERS**

**Professor Dr. Touhid Bhuiyan Chairman Professor & Head** Department of CSE Faculty of Science & Information Technology Daffodil International University

Reduan

**Md. Reduanul Haque Internal Examiner Assistant Professor** Department of CSE Faculty of Science & Information Technology Daffodil International University

Teisdique

**Shah Md. Tanvir Siddiquee Internal Examiner Assistant Professor** Department of CSE Faculty of Science & Information Technology Daffodil International University

©Daffodil International University I

Faring

**Dr. Dewan Md. Farid****External Examiner Professor** Department of CSE United International University

### **DECLARATION**

We therefore make declaration that this work has been done by us under the watchful eye of **Mushfiqur Rahman,** Senior Lecturer in the Department of CSE Daffodil International University. We also announce that neither this project nor any part of this project has been relocated to be awarded any degree or diploma.

#### **Supervised by:**

Mushfique.

**Mushfiqur Rahman** Senior Lecturer Department of CSE Daffodil International University

**Co-Supervised by:**

Shahano

**Shahana Shultana** Lecturer Department of CSE Daffodil International University

#### **Submitted by:**

Md Yehsun Moheder

**Md.Yehsun Mehedee** ID: 181-15-1962 Department of CSE Daffodil International University

Remary

**Rumman Ahmed** ID: 181-15-1800 Department of CSE Daffodil International University

©Daffodil International University III

Pabeya

**Rabeya Bashry Rubina** ID: 181-15-2015 Department of CSE Daffodil International University

### **ACKNOWLEDGEMENT**

First of all we express our deepest gratitude and gratitude to Almighty God for His divine blessing enabling us to successfully complete our final year project.

We are very grateful and wish our deepest debt to **Mushfiqur Rahman, Senior Lecturer,**  Department of CSE Daffodil International University, Dhaka. In-depth knowledge and indepth interest of our manager in the field of "Web Application" to undertake this project. His unwavering patience, expert guidance, constant encouragement, unwavering supervision and enthusiasm, constructive criticism, valuable advice, a lot of low draft learning and correction at all stages made it possible to complete the project.

We would like to express our deepest gratitude to our Parents, our Family, and the Head of the CSE Department "**Professor Dr. Touhid Bhuiyan"**, for his kind assistance in completing our project and for the other members of the faculty and staff of the CSE department of Daffodil International University.

We would like to thank the entire study of our partner at Daffodil International University, who participated in this discussion while completing the course work.

Finally, we must respectfully acknowledge the support and support of our parents' patients.

#### **ABSTRACT**

The primary impetus for our project is to provide users and owners of rental products a platform for effective and friendly communication. Growing popularity and use of the online system has a direction in the need to investigate the service of hiring those who enter the cloud and improve their services to customers. [2] Nowadays, the online rental system has selected a variety of items such as houses, cars, books, buses, trucks, cycles, bicycles etc. which are beneficial to the users. Rental services management system is a service system in which customers apply for the rental of a rental unit. [3] This system is much easier to use than holding ownership and keeping the unit maintained. In our paper we introduced a program that provides various services such as renting for the daily needs of products such as house, cars, buses, books, trucks, clothing, bicycles, bicycles etc. The target audience of our program is basically whoever you choose. [4] renting any products rather than buying those products. It can be local or non-local as well as those who are new users in the system. The purposes of this system allow for long-term rental of any products to prepare the user or customers to choose 1 hour to 1 month or more. This program is an extended way to offer a variety of items or items that are often organized by multiple local blocks and integrated into a system that accepts online bookings. [5]

# **TABLE OF CONTENTS**

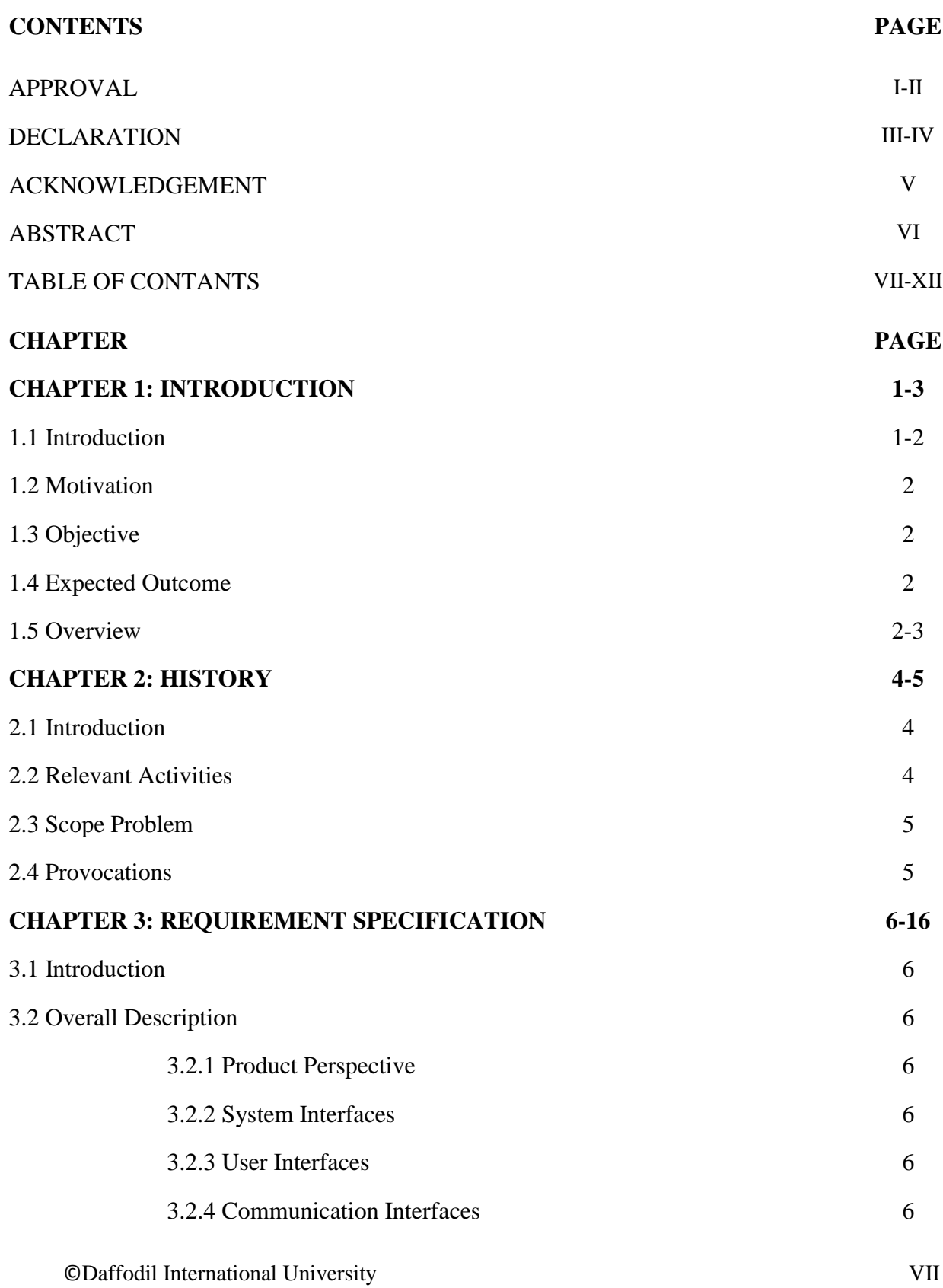

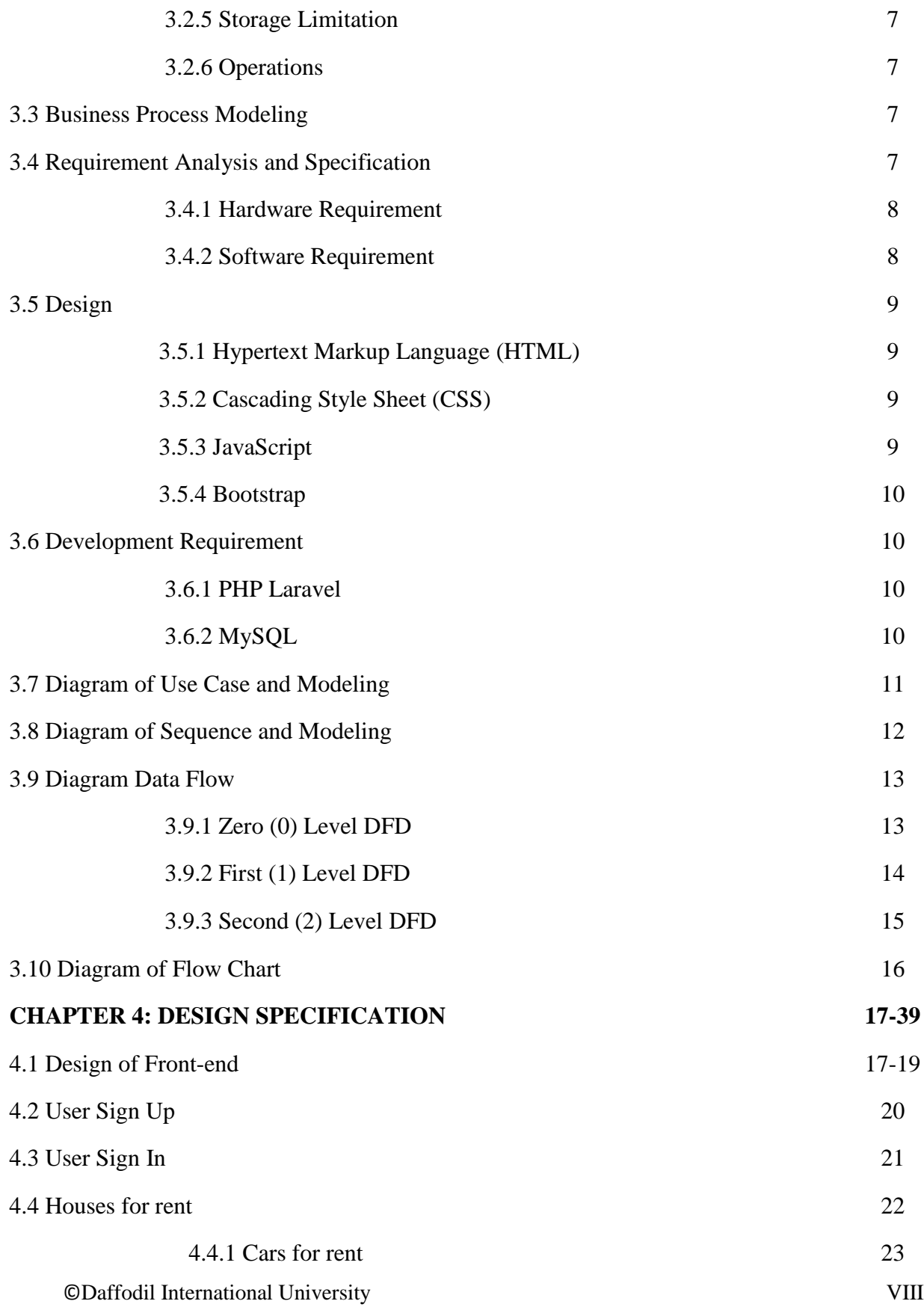

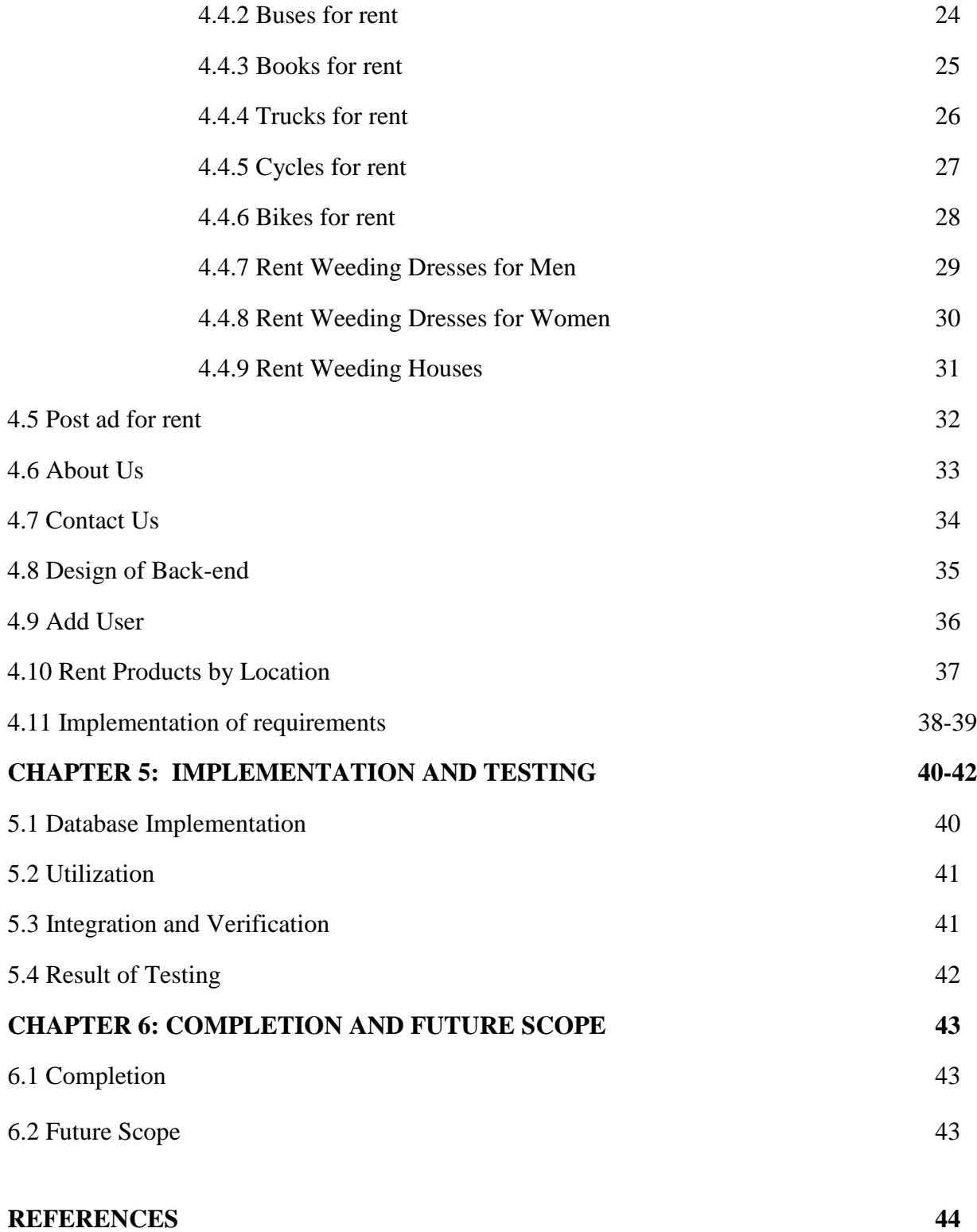

### **LIST OF FIGURES**

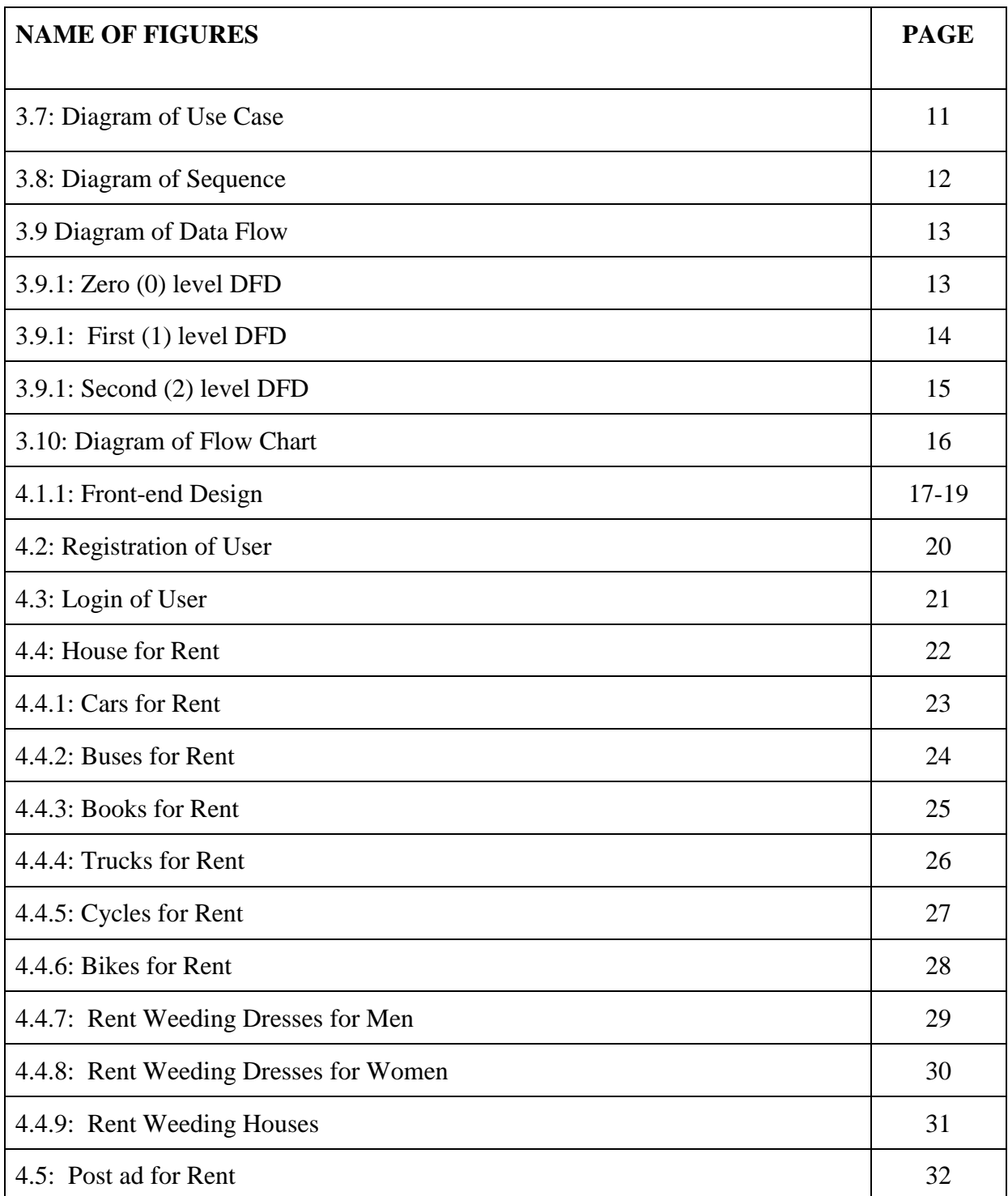

©Daffodil International University X

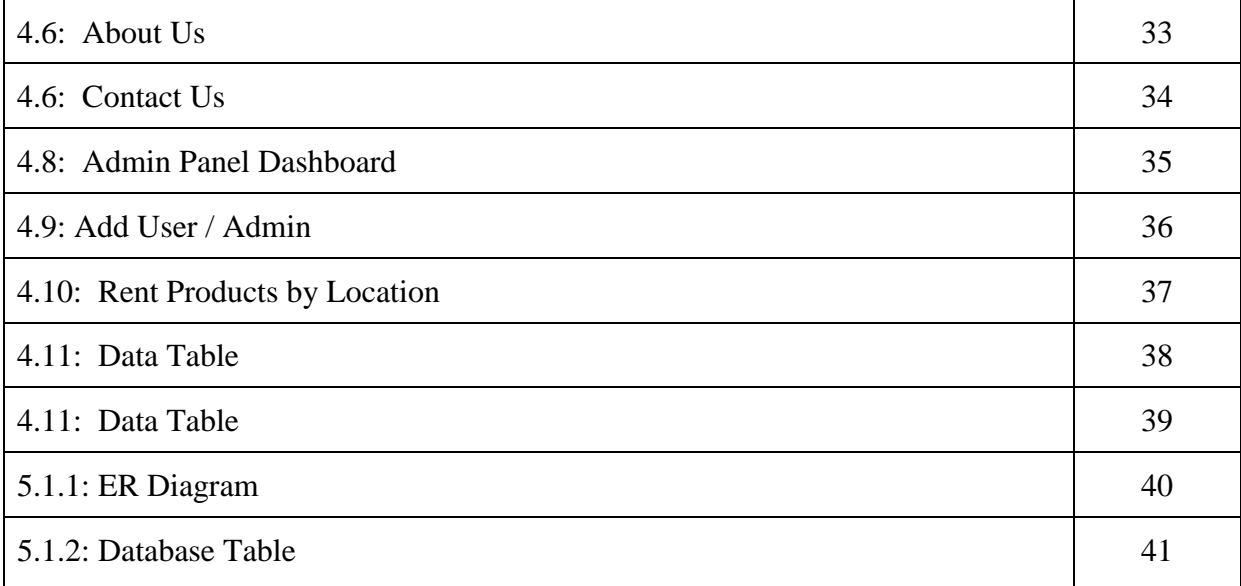

### **LISTS OF TABLES**

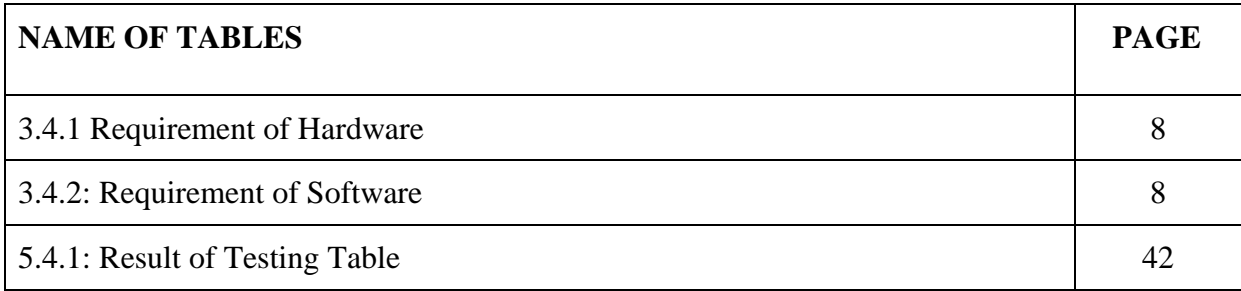

# **CHAPTER 1 Introduction**

#### **1.1 Introduction**

The modern century is the age of internet. At present almost no people can walk without internet. Currently 47% of the world's people use the internet, which is 355 crores. [2] Many people are now moving to a variety of jobs or education, weather from one part of the country to another or from one country to another. [2] This has resulted in a versatile and complex management system that include some important things for livelihood which includes foods, cars, houses, furniture and other necessities.

Now a days when shifting from one place to another, the first thing that comes to people's mind that they will buy or rent the things they need in that case they will have to calculate the price that is the most urgent, difficult and important task for every people. [4] And for its widespread expansion, the internet offers a wide range of online platforms, including ecommerce technology provides a lot of services and a variety of facilities, especially business and variety of online shopping portals.

In the current situation of the Covid-19 situation, it has become more widespread and turning to online shopping tends to save their life from risk. [2] Online shopping is now thriving in the business and will continue to do so in the future as a result of online services interacting with customers and other online business organizations. [6] Our basic project is to find out what people are looking for online according to their needs and try to keep all the information as expected for current and new users. [9] Our project paper is basically a four-dimensional model designed to measure customer satisfaction and secure online employment information security platform. Our paper is basically a feature and regression analysis to confirm the parameter model with repeated operation. [7] There has been a long-running debate about buying or renting a product than there are many competing applications in today's digital environment.

There are currently various online rental service forums that help the public by renting a variety of essentials, especially among them MagicBricks, Cardekho.com, RentMojo,Olx,

Furlenco etc. [2] This list is even bigger. The background of those apps is related to the rental of only car rental items such as MagicBricks, which is owned outside the building, asset or Zoomcar related to car rental, Olx is related to the purchase or sale of products or equipment used on a daily basis. [2]

Therefore, please come up with a new website called "Design And Development Of Web Based Rental Service Management System" which will have all the personal details of the products and people can rent their necessities according to their need and the products are categories of this user can easily search their products without any hassle and time costs. [3]

### **1.2 Motivation**

We have created this project so that people can rent their daily necessities like car, house, wedding dress etc. This will save them time and we will benefit from using it as a business purpose.

### **1.3 Objective**

With the help of our project, the users will be able to rent various things they need (likecars, houses, dresses etc.).

### **1.4 Expected Outcome**

- Saving time
- Online service
- Smart searching tools
- Facility

### **1.5 Overview**

Our project has a manager and users,

• The users can log in and view all the products they can rent as long as they need them.

- The users will be able to delete the rented products. Also he will be able to send messages.
- Also the administrator can control the whole system, the administrator can agree to rent, remove rent, add categories, add products or items, add users, remove users, edit category, delete category, see order details. When a user sends a message, you will be able to see it and reply to it.

Major opportunities available for this project –

- Users can be able to save their time by using our project.
- The user can rent everything that has been added to our category.
- And the Users can keep the thing until he mentions it.
- If the user wants to cancel his order, he can cancel it.

In this project user-generated data will be stored on the website. After submitting an order the administrator will review it and the administrator can confirm or cancel the order.

### **CHAPTER 2**

#### **History**

#### **2.1 Introduction**

With the help of this hiring management system, users can easily find what they need. And it can be accessed from anywhere with the help of internet technology. People will benefit greatly from this project.

#### **2.2 Relevant Activities**

We recognize a system which is just one of many relevant activities concerned to hiring services. We are known the basic needs are often needed by people. Some things are need permanently and sometimes some things are need for some hours or some days. [7] And it occurs every time of the life. [1] It is also the part of the life. [1] There are many projects like ours projects. But those projects are mostly one necessary thing rents related projects like car rent, bus rent, house rent, book rent etc. Some projects are MagicBricks, Cardekho.com, RentMojo, Olx, Furlenco etc. MagicBricks is concerned with the exception of property, inheritance or Zoomcar related to car rental, Olx is concerned about the purchase or sale of products or equipment used on a daily basis. [2] Those websites design are really fantastic with their design. Their User Interfaces (UI) design is also good. But our projects are slightly difference from others cause in our project the people can be rent their all necessary things from one place. [8] In our projects we are trying to make a wonderful User Interface (UI) design which will so much user friendly and we think anyone can understood anything very easily and quickly. [8]

#### **2.3 Scope Problem**

We encountered some problems while working on this project.

- Choose our category.
- Design for the proper way.

#### **2.4 Provocations**

- To provide services properly.
- It will be user friendly.
- High traffic can slow down the server.
- Totally dependent on the internet.

#### **CHAPTER 3**

#### **Requirement Specification**

#### **3.1 Introduction**

At this stage we gathered information about what users need and explained the problems the system is expected to solve. We've collected requirements like software like the programming language to use, Hardware and the required database model.

#### **3.2 Overall Description**

The description given below:

#### **3.2.1 Product perspective**

The hiring management system opens up an easy way for users to easily find the items or products they need. There will be a reliable website that will contain all the product details, where users can easily view products and rent.

#### **3.2.2 System Interfaces**

This system is to be attached to a MySQL-founded website server. On the other hand all users will be connected to the internet.

#### **3.2.3 User Interfaces**

This system is a one kind of desktop application. The system form is designed to be easy to use. The login form is the same for all users. The login process is the same for each. So, user, after logging in they will get the same window.

#### **3.2.4 Communication Interface**

The data transfer between the client and the server will be the Transmission Control Protocol (TCP) and the Internet Protocol (IP).

#### **3.2.5 Storage Limitation**

There is no limitation of storage space for our system. At the stage of the planning, system compilation, quality planning, testing and the writing process are done.

#### **3.2.6 Operations**

The principle activity are the data passage on the structure, which are:

- Database.
- Searching.
- Updating.
- Editing
- Deleting

#### **3.3 Business Process Modeling**

Our goal is to run our business that you try later. A well-planned plan is like the role of delivering good plans using a particular asset, duration and right in an accessible financial plan. The welled program needs to be done to upgrade the software.

### **3.4 Requirement Analysis and Specification**

Finding the requirements, price and specificity of the software product you want is the first and most important task in doing this. To welcome customers think about what software is and how it is capable and then we can see any problem with software engineering.

We spoke to specific people to get this idea and visited the program-related website and collected the necessary information.

We have discussed the matter with our supervisor.

# **3.4.1 Requirement of Hardware**

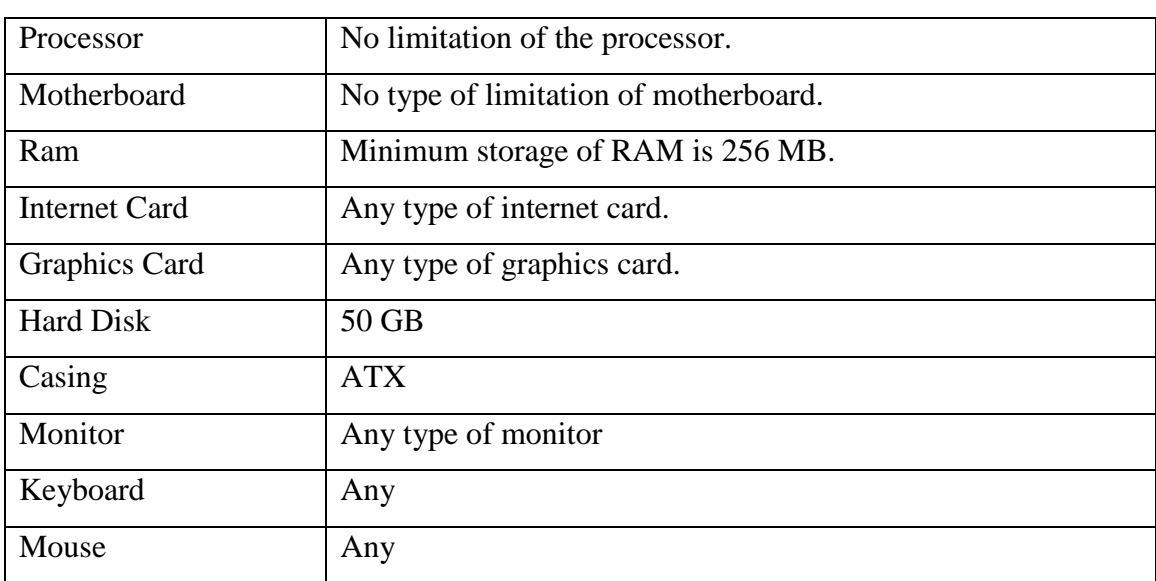

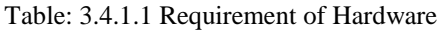

### **3.4.2 Requirement of Software**

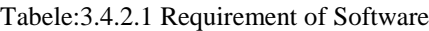

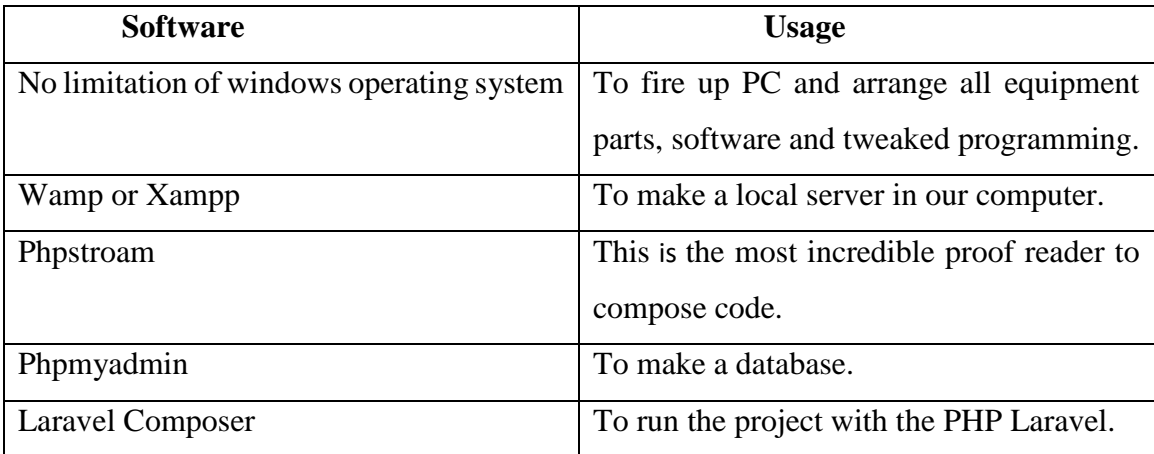

#### **3.5 Design**

In this section we have discussed the software development process, the architecture of the database which is the design of the data, the structure and other documents as a whole. Here are some other projects to improve this app which are Use Case Diagram, Sequence Diagram, DFD (Data Follow Diagram), Flow Chart Drawing and more.

These are the languages that have been used to design this software:

- Hypertext Markup Language (HTML)
- Cascading Style Sheet (CSS)
- JavaScript
- Bootstrap

#### **3.5.1 Hypertext Markup Language (HTML)**

HTML is a language which known as coding language that creates the design of all websites. Whenever we visit any site, we see HTML there. [9] The first HTML details were submitted by Tim Berners-Lee in 1991 and the CERN team in 1992 and the wad finished in 1993. It was a basic language. [9]

#### **3.5.2 Cascading Style Sheet (CSS)**

CSS means Cascading Style Sheet which is a style sheet language used to display the look and feel of a record in markup language. Cascading style sheet is therefore widely used with html to change page style with User Interfaces. [11] We can add a new look to our old HTML frame and we can change the look of our site for this space using CSS. This language was proposed as a web style language in 1994. [11]

#### **3.5.3 JavaScript**

JavaScript is a programming language known as customer pre-programming language and is not expected from Java. This language is only used for web pages. It was compiled by Brendan Eich and referred to as the ECHA Script.

#### **3.5.4 Bootstrap**

Bootstrap is a framework for CSS that we can be used to make any type of web page much easier. Bootstrap was created on Twitter in August 2011 on GitHub. [11]

#### **3.6 Requirement Prosperity**

- PHP (Laravel)
- MySQL

#### **3.6.1 PHP Laravel**

The Laravel framework is a free open source PHP framework developed by Taylor Otwell. Submitted in June 2011. It is intended for a designer who needs a basic and effective tool to create a full-featured web application. [10] It follows MVC representing Model View Controller.

We agree that development should be fun and new art to be truly satisfying. Laravel seeks to remove promotions from development by simplifying the common functions used in many web projects. [10]

#### **3.6.2 MySQL**

MySQL is powered by ORACLE Corporation and is an open source data management database that works on multiple platforms. [12] So, it basically provides access to multiple uses to support multiple storage. It also offers a variety of features such as good, flexible and durable, durable and extremely secure. [12]

MySQL was named after Monty Wideniu's daughter's main supporter 'My' and 'SQL' which is a reduction in the language of Organized Question. [12] So here comes the  $My + SQL = 'MysQL'$  structure created by the Swedish organization. [12]

### **3.7 Diagram of Use Case and Modeling**

Case Application Drawing is a graphical description of a system with possible user interactions. In this project the Application Case diagram is a very useful way to identify, clarify and organize system requirements. This diagram describes how the user uses the program to achieve an individual goal.

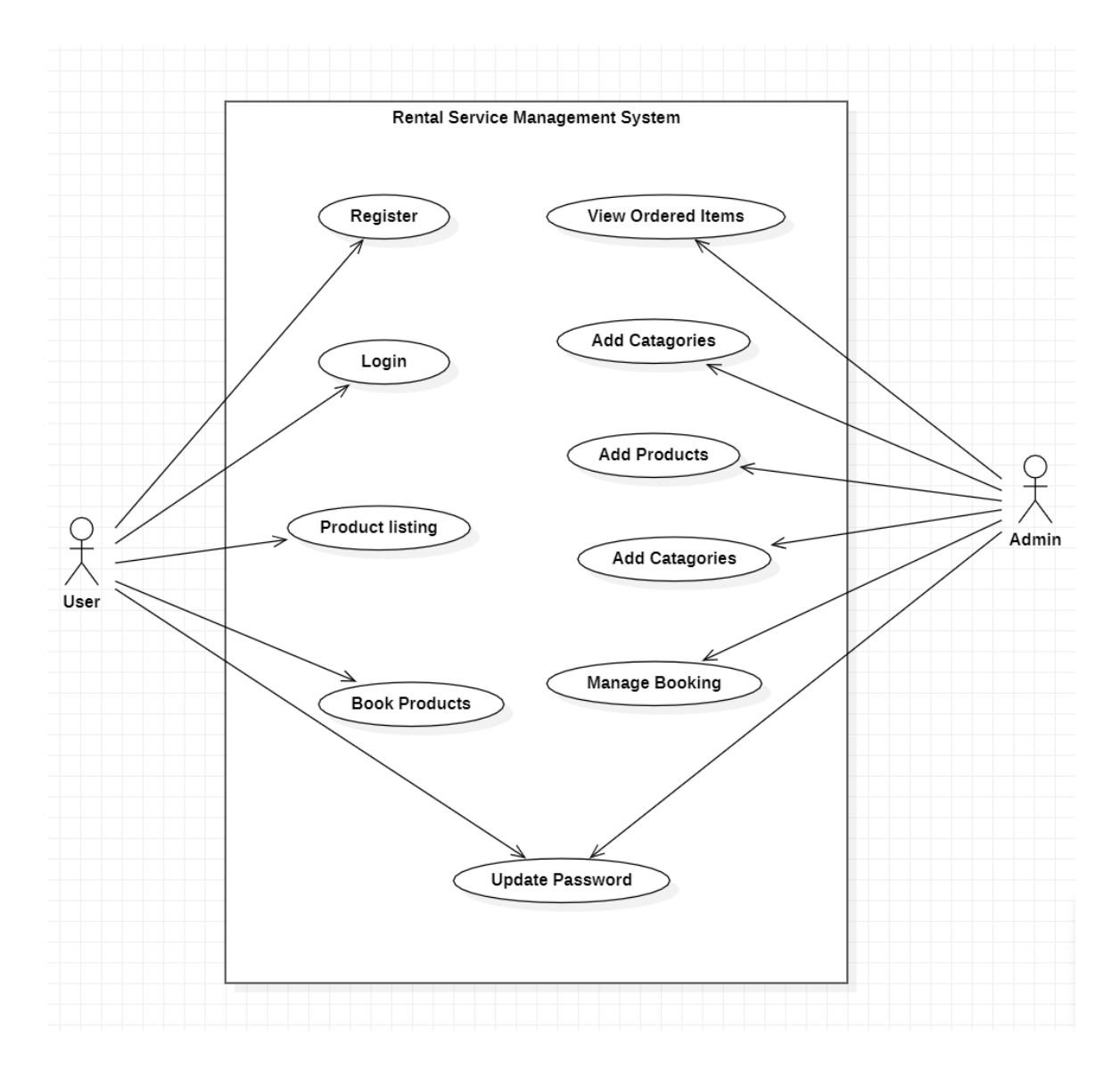

Figure 3.7: Use Case Diagram

#### **3.8 Diagram of Sequence and Modeling**

A sequence diagram is a communication diagram that provides details to explain how tasks complete and what message is sent and when. In this work a sequence diagram is a diagram that is a dialogue diagram as it describes how the order of a set of objects works and how they work together. The Sequence Diagram mainly concentration primarily on lifeline, or the processes and the objects living together, the message being exchanged between them to do the work until the end of the life line.

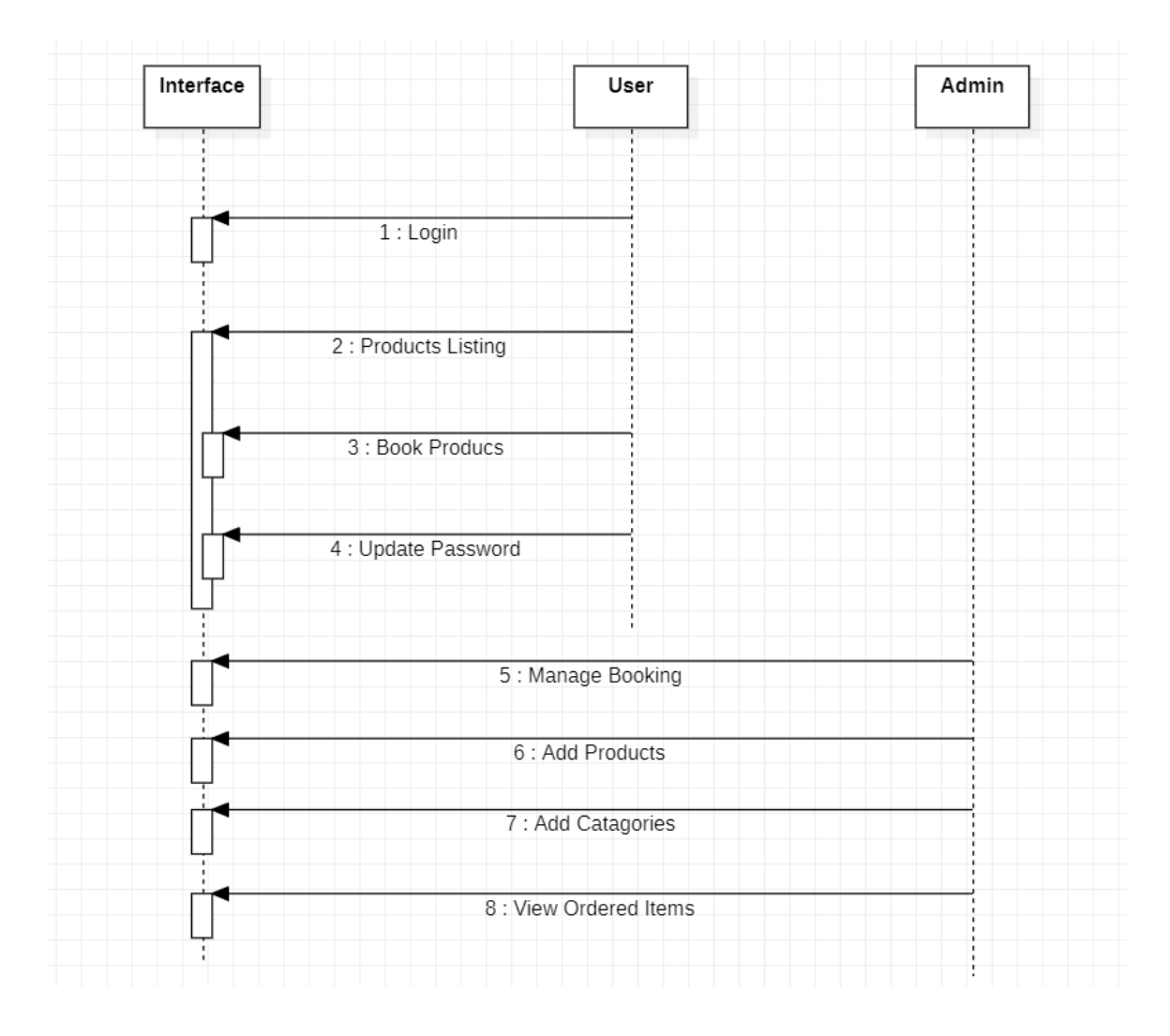

Figure 3.8: Sequence Diagram

#### **3.9 Diagram of Data Flow (DFD)**

Data Flow Diagram also known as DFD. Data Flow Diagram basically used to move data diagrams to the business information system. In this project the (DFD) shows a complete formation of any system. This also shows how and what types of supplies are being chosen by the client and the number of administrator interaction in it.

### **3.9.1 Zero (0) Level DFD**

In Zero (0) Level Data Flow Diagram (DFD) a standard process monitoring system is provided. The zero-level (0) DFD will also provide a gradually conductor to the in-depth data flow process consider the Design and Development of Rental Service Management System. With the advent of DFD, data transactions and data flow also grow and acquire more information.

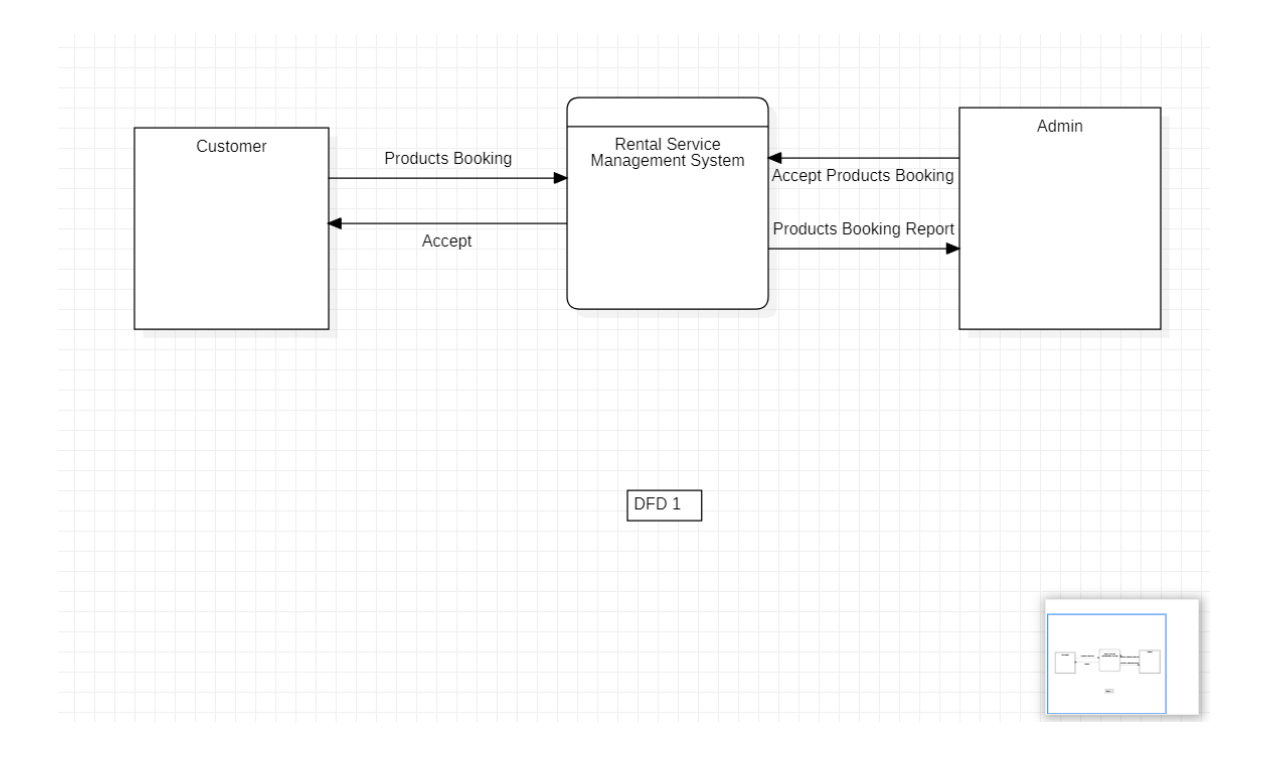

Figure 3.9.1: Zero (0) level DFD

#### **3.9.2 First (1) Level DFD**

In the First Process (1) Level Data Flow Diagram (DFD) the process requires information such as customer records, transactions, payments and income that you have worked on as the basis of a company manager to manage the Rental Service Management System. This type of data is defined by the data store. This diagram also provides indications of how inputs or data are fed into the system. It will also let you know about the results the system provides.

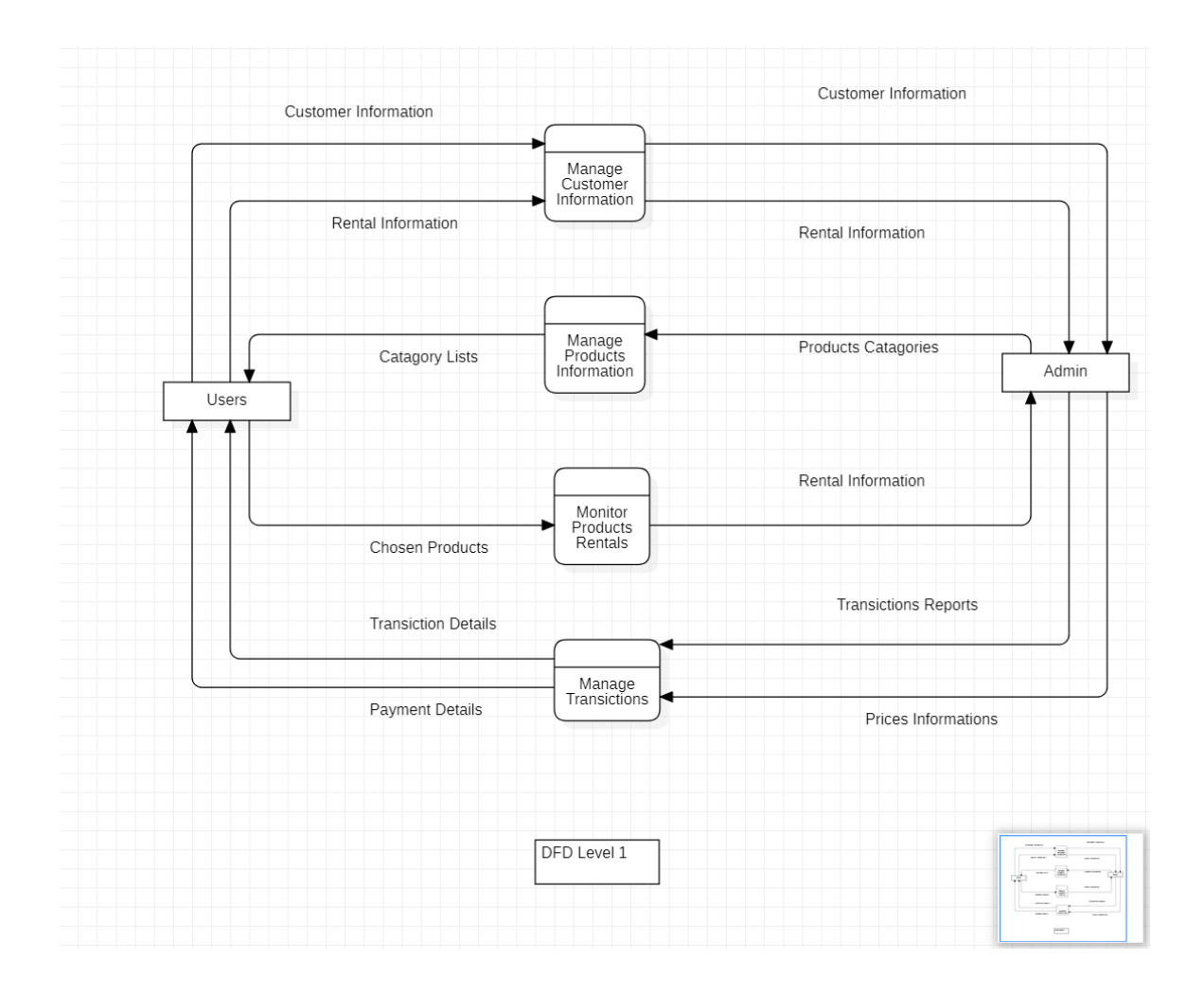

Figure 3.9.1: First (1) level DFD

#### **3.9.3 Second (2) Level DFD**

In Figure Two (2) Data Flow Data (DFD) we can identify ideas where data enters and inputs into the Rental Service Management System. We can also better determine the importance of breaking procedures in a more specific way. This level not only reflects the detailed process of the system but also provides a precise flow area in the system.

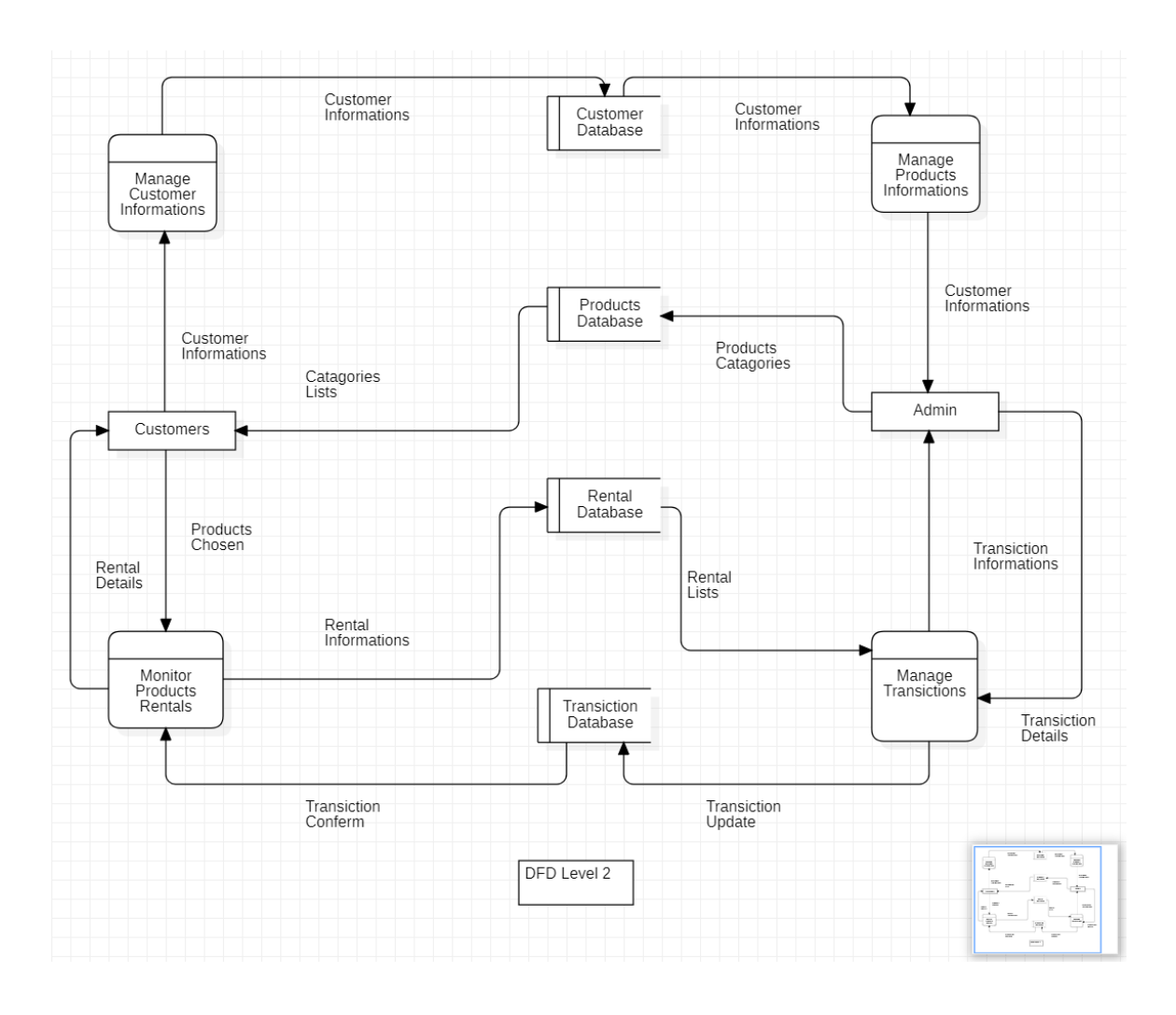

Figure 3.9.1: Second (2) level DFD

#### **3.10 Flow Chart Diagram**

Flow Chart Diagram is a type of diagram which describes the process or flow the task. This drawing also calls for an algorithm drawing process. This process can create a step-by-step approach to solving any problem or task. The diagram of the flow chart represents the different steps of the boxes and their orders by connecting with their arrows.

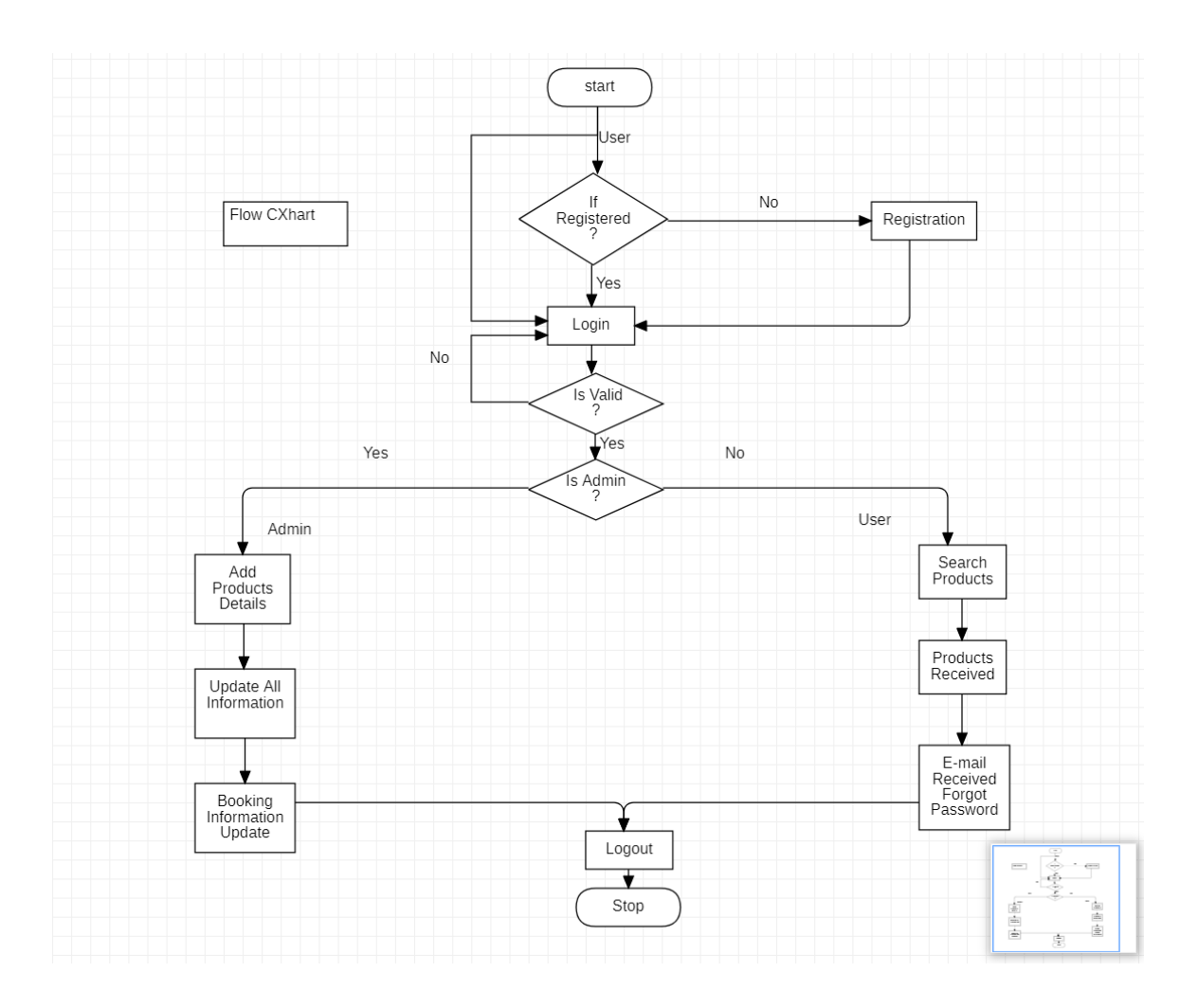

Figure 3.10: Flow Chart Diagram

# **CHAPTER 4 Design and Specification**

#### **4.1 Design of Front-End**

This is the landing page of our system. As the time when the users can be wanted to access our website, they first see the posts of the product on the landing page. On the landing page the users cannot rent anything without login or registration. But on the landing page the users can be able to see the ad listings with the information in the other pages. At the time when the users sign up or log in where users can access posts and pages. Alternatively, show the registration form to register. Users can search their items by categories.

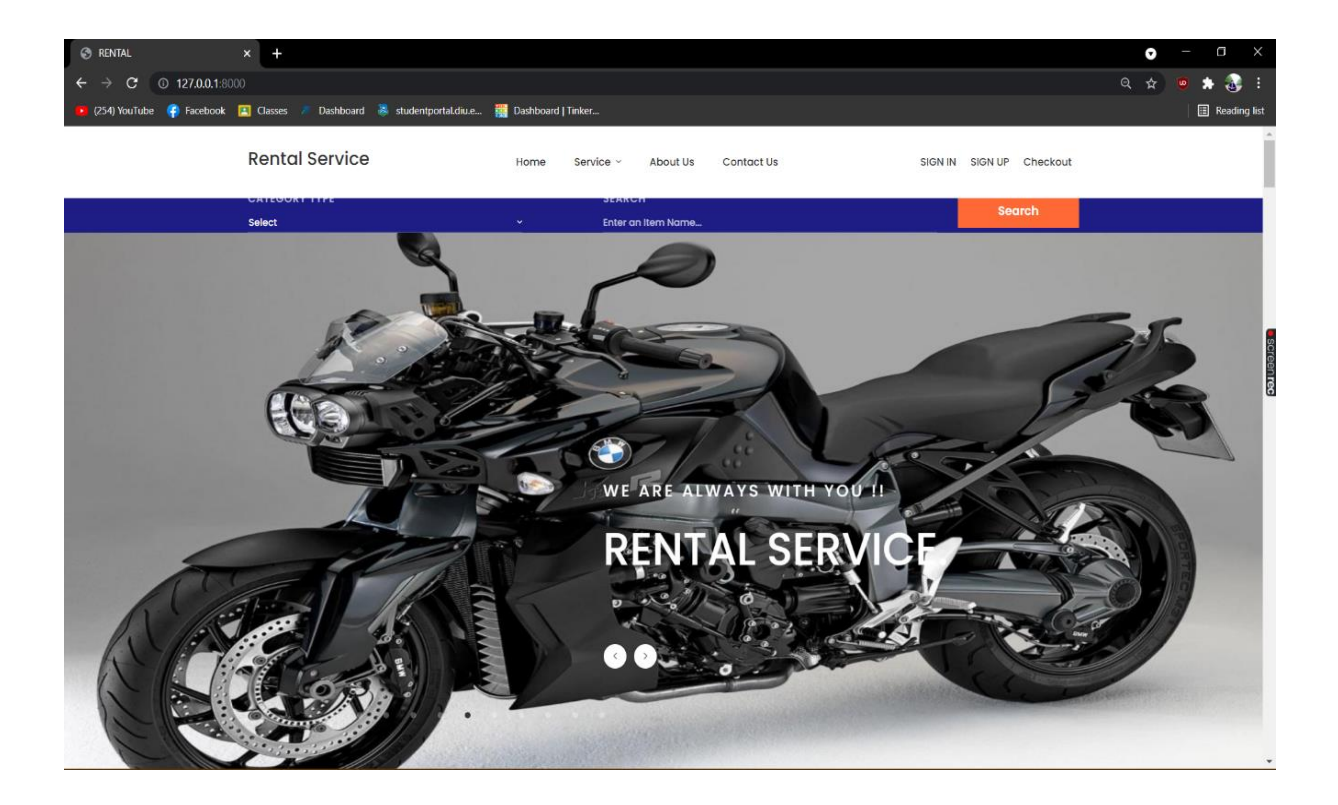

Figure 4.1.1: Design of Front-End

This is also the landing pages photo where the available products are shown in the landing pages and the users can see the products easily. In this landing page the user also can see

some quick access of this system and use those quick access the user can find anything very easily and within a short time.

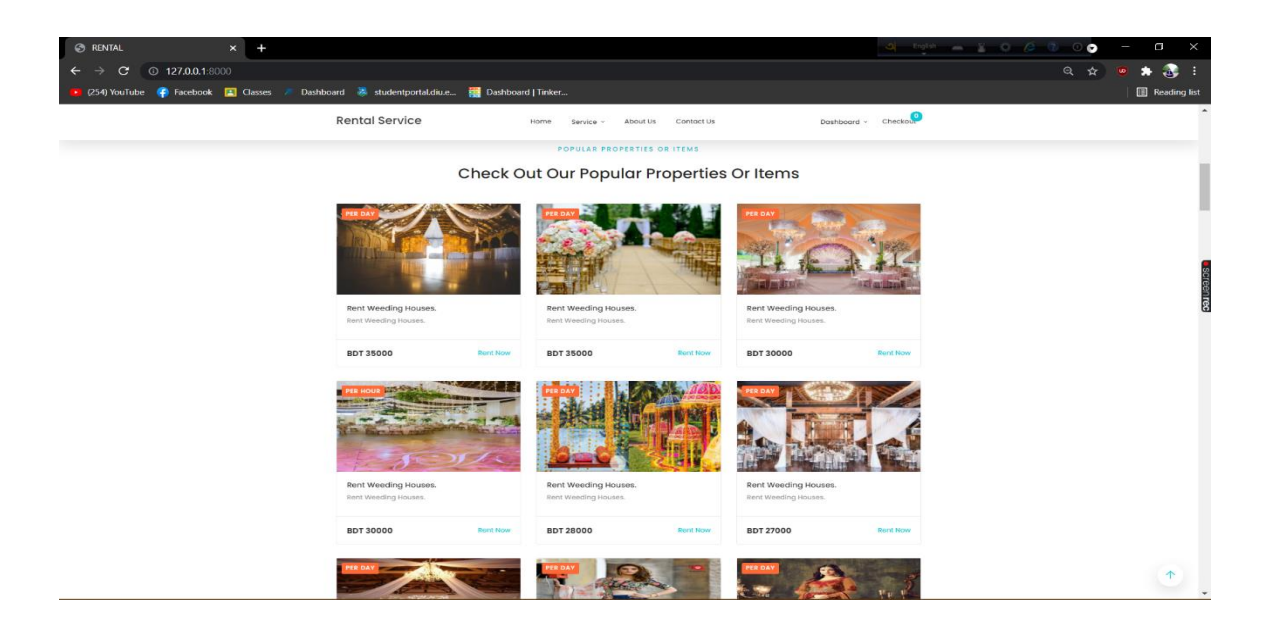

Figure 4.1.1: Front-end Design

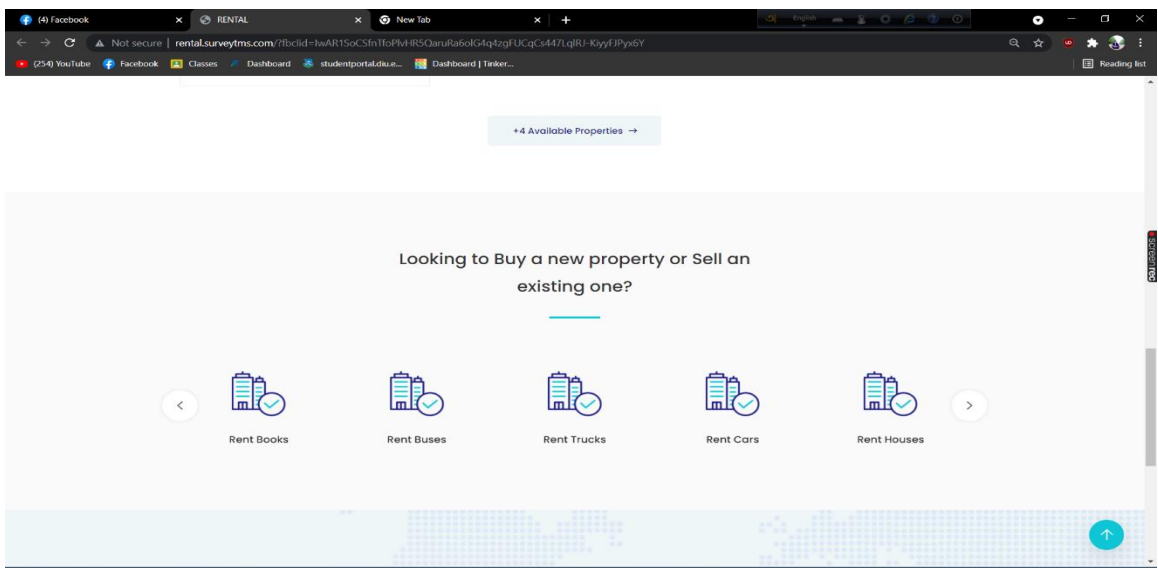

Figure 4.1.2: Front-end Design

This is the footer of our system landing page in this footer section the user can see a few details of the system like e-mail, system name, phone no, privacy policy and some social media platform.

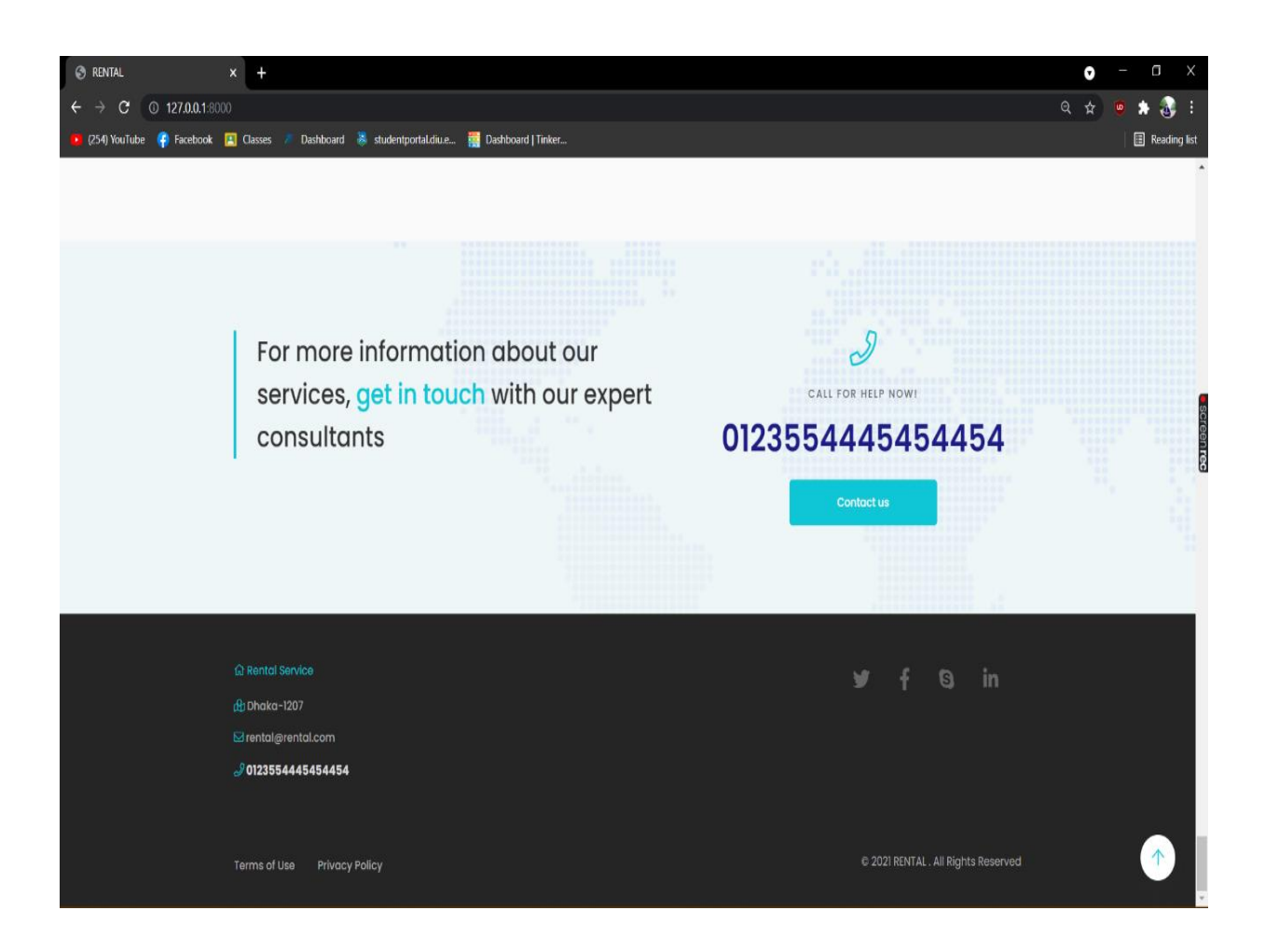

Figure 4.1.2: Front-end Design

### **4.2 User Sign Up**

From here the user can registration them with their mail, phone number, first name and last name for login to the system and see the important posts and select products and rent products from the system.

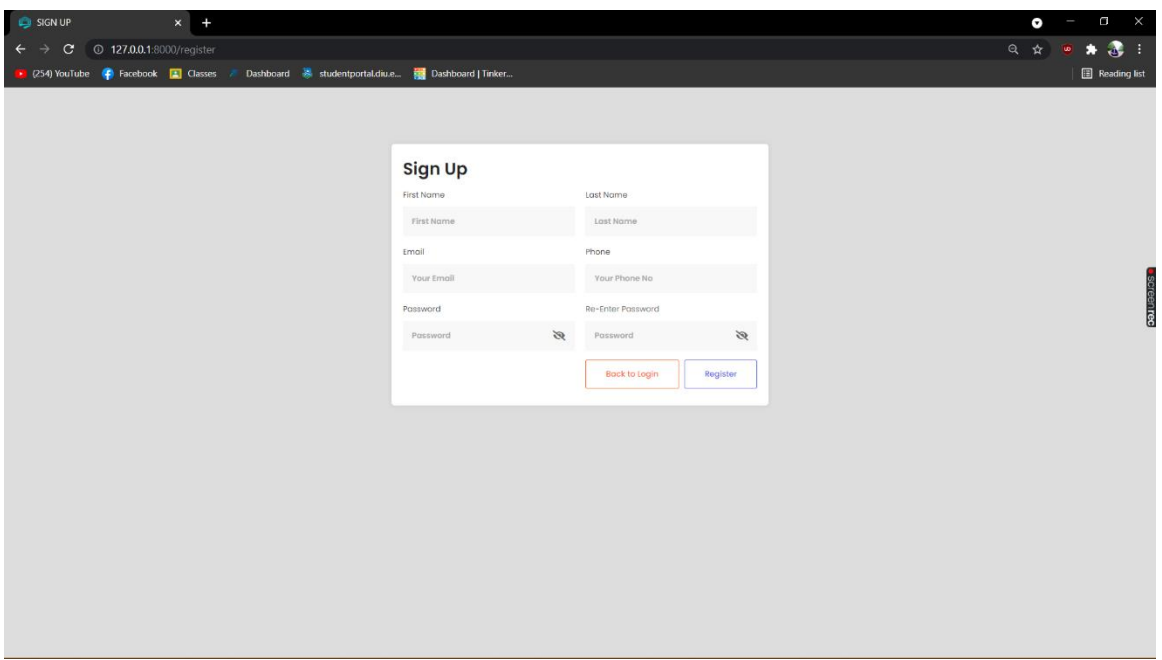

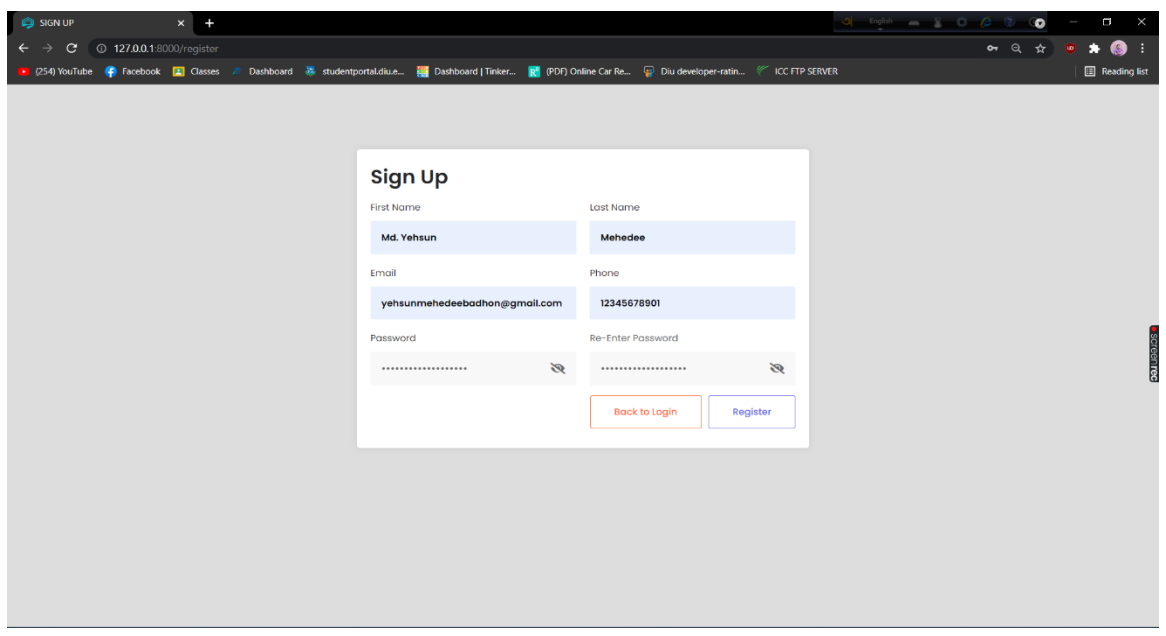

Figure 4.2: User Sign UP

### **4.3 User Sign In**

From here the user log in the system with their mail and password and can select products and rent the products.

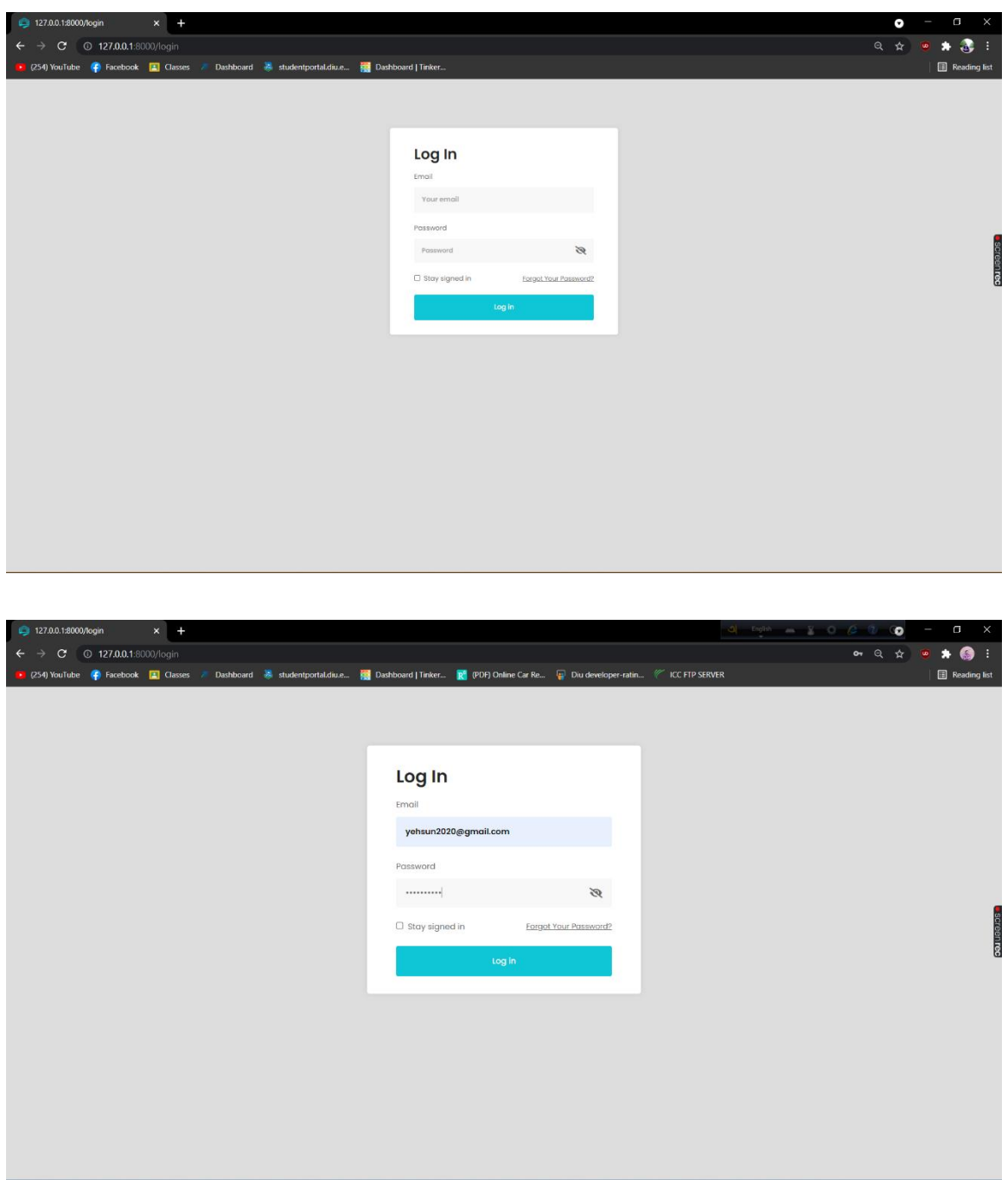

Figure 4.3: User Sign In

### **4.4 Houses for Rent**

From this section the user can see the lists of Houses for rent with their details.

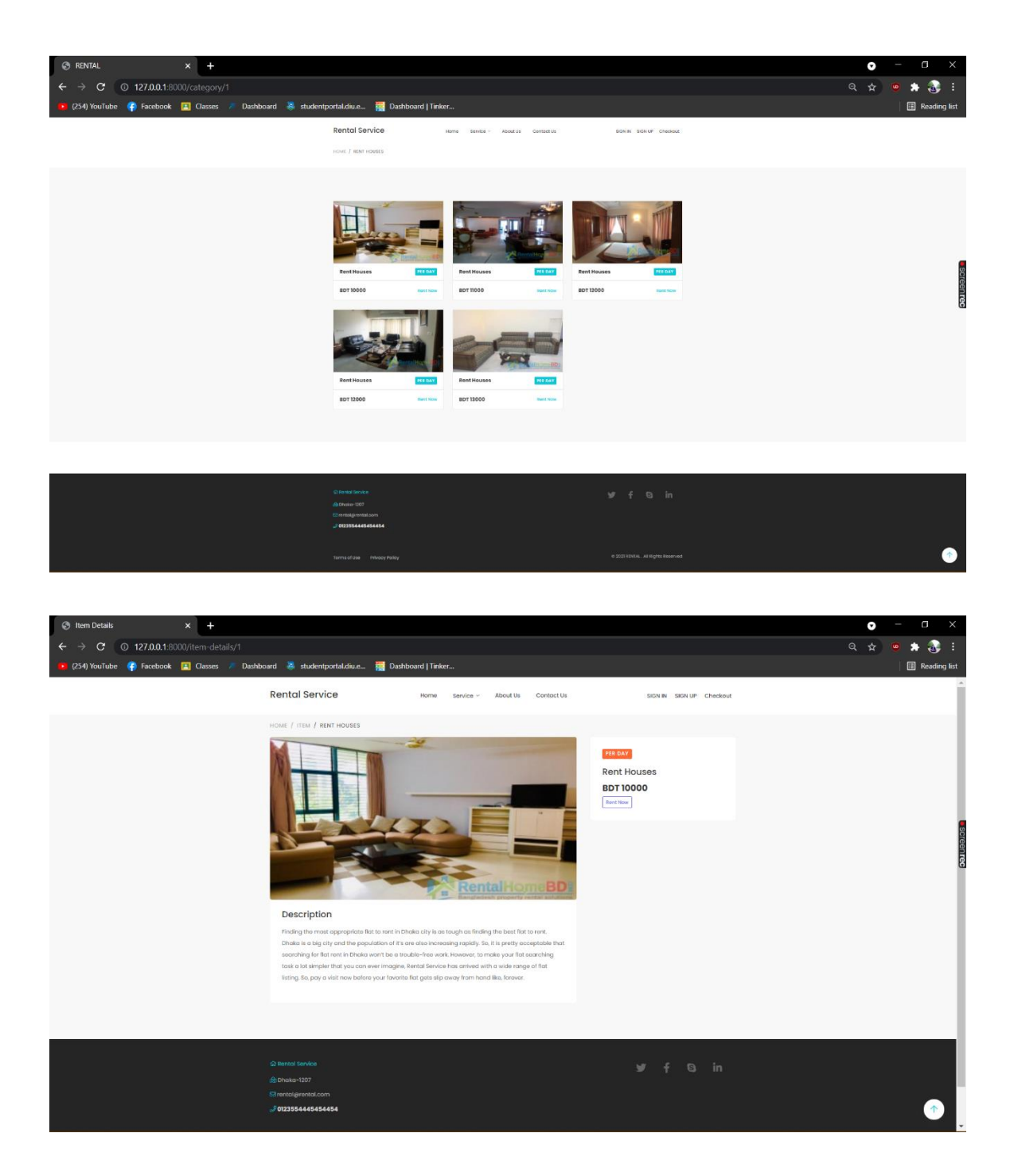

Figure 4.4: House for Rent

### **4.4.1 Cars for Rent**

From this section the user can see the lists of Cars and their details to see that the if the user choose any items they can select items for rent.

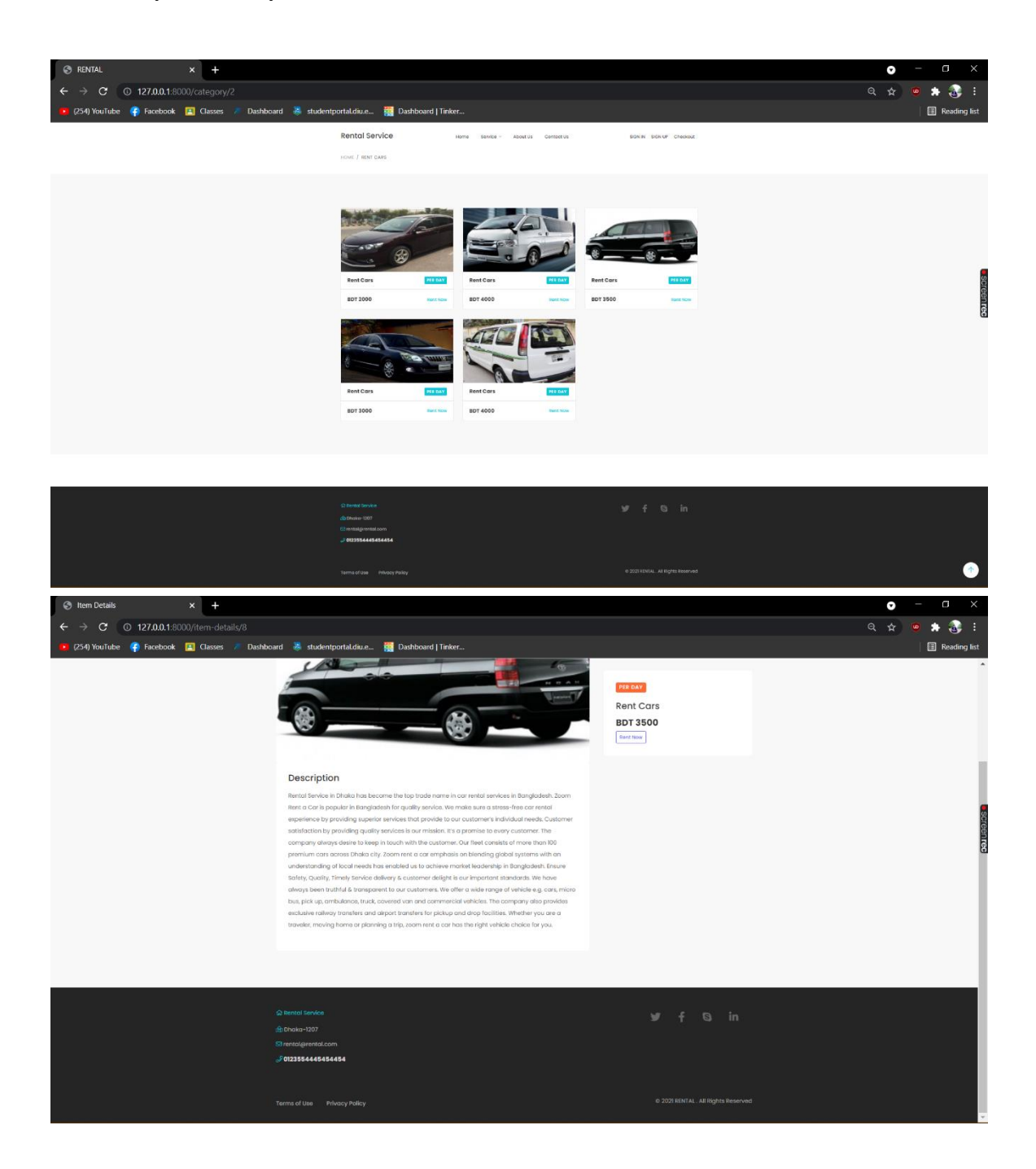

Figure 4.4.1: Cars for Rent

### **4.4.2 Buses for Rent**

From this section the user can see the lists of Buses and their details to see that the if the user choose any items they can select items for rent.

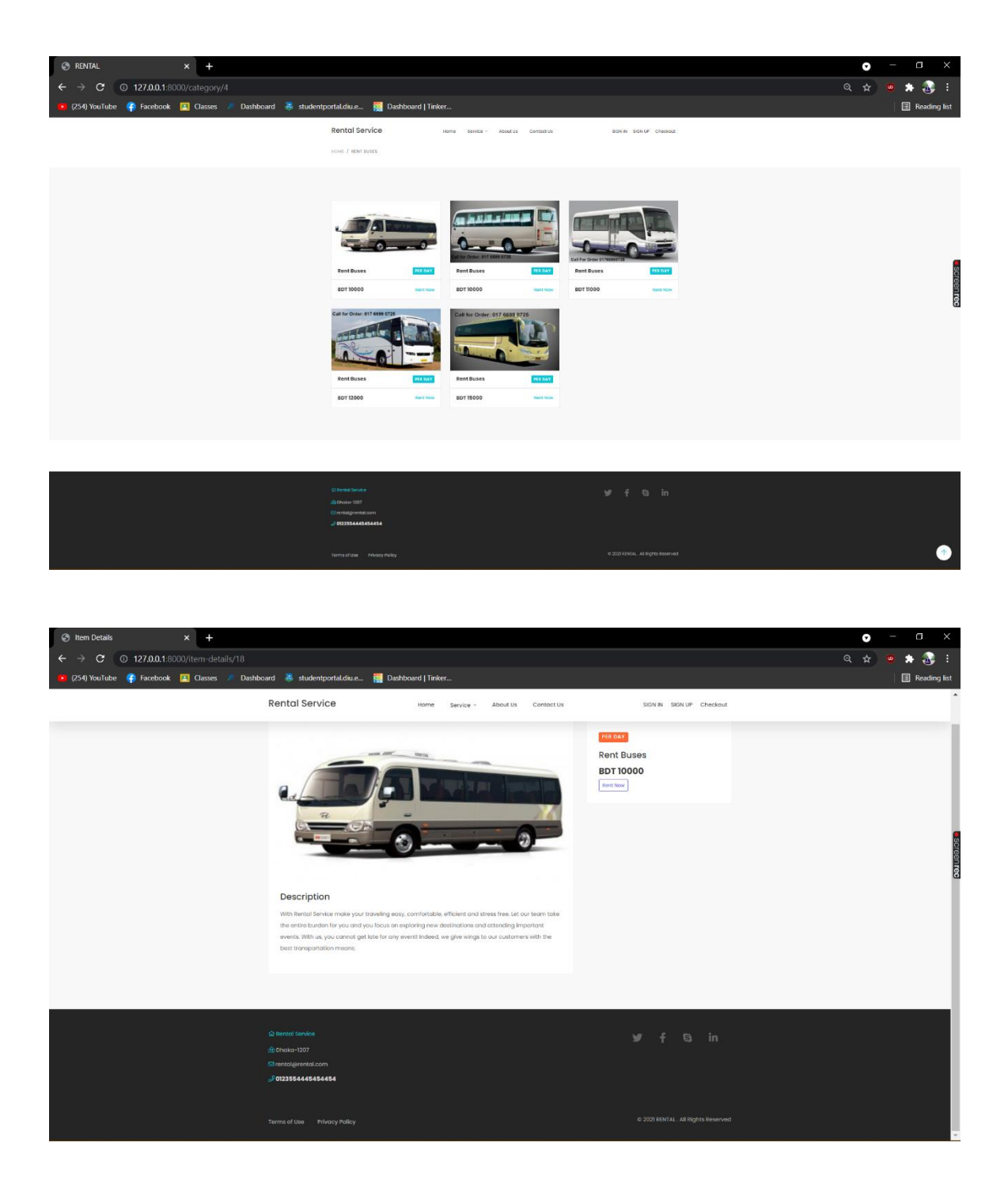

Figure 4.4.2: Buses for Rent

### **4.4.3 Books for Rent**

From this section the user can see the lists of Books and their details to see that the if the user choose any items they can select items for rent.

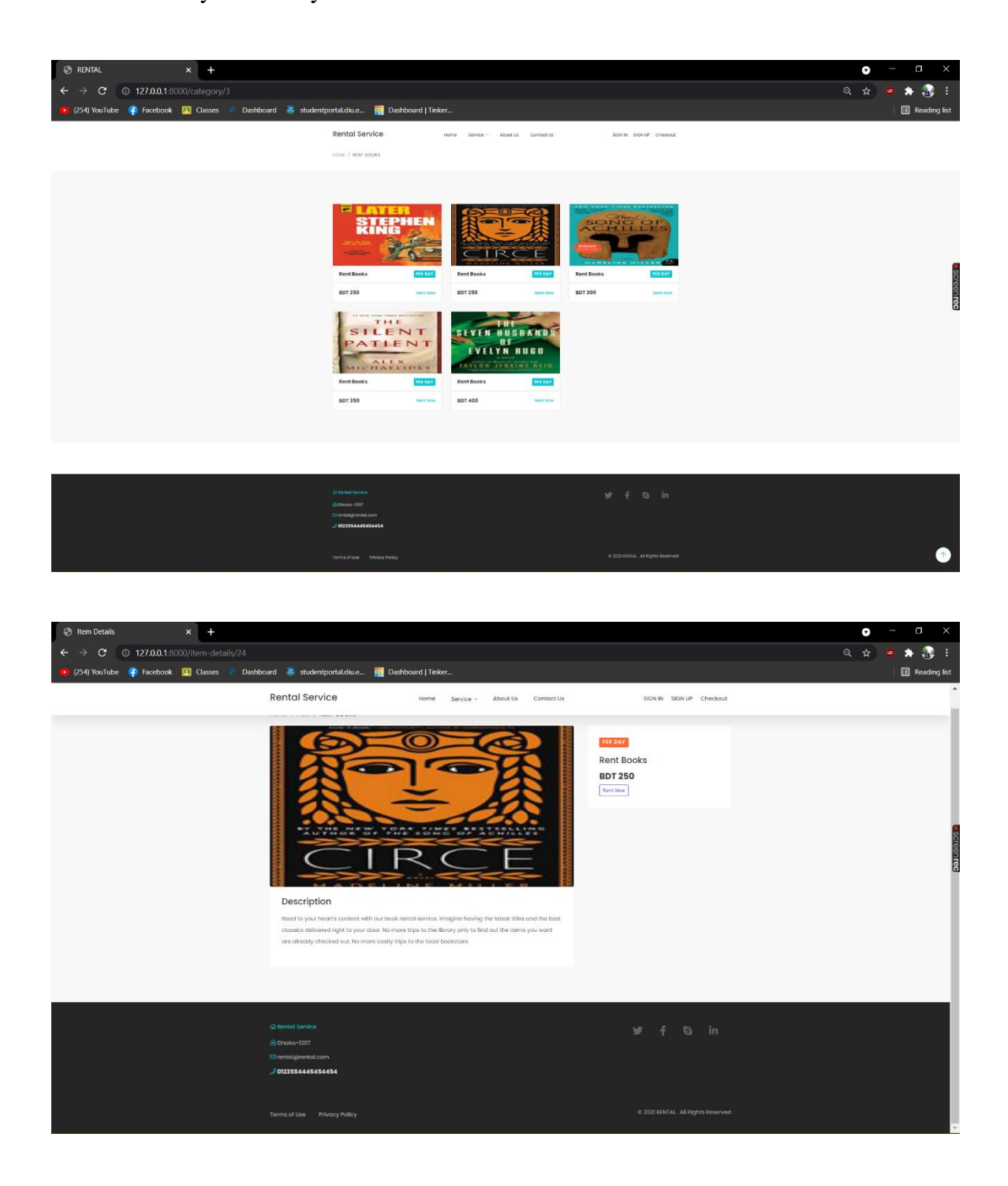

Figure 4.4.3: Books for Rent

### **4.4.4 Trucks for Rent**

From this section the user can see the lists of Trucks and their details to see that the if the user choose any items they can select items for the rent.

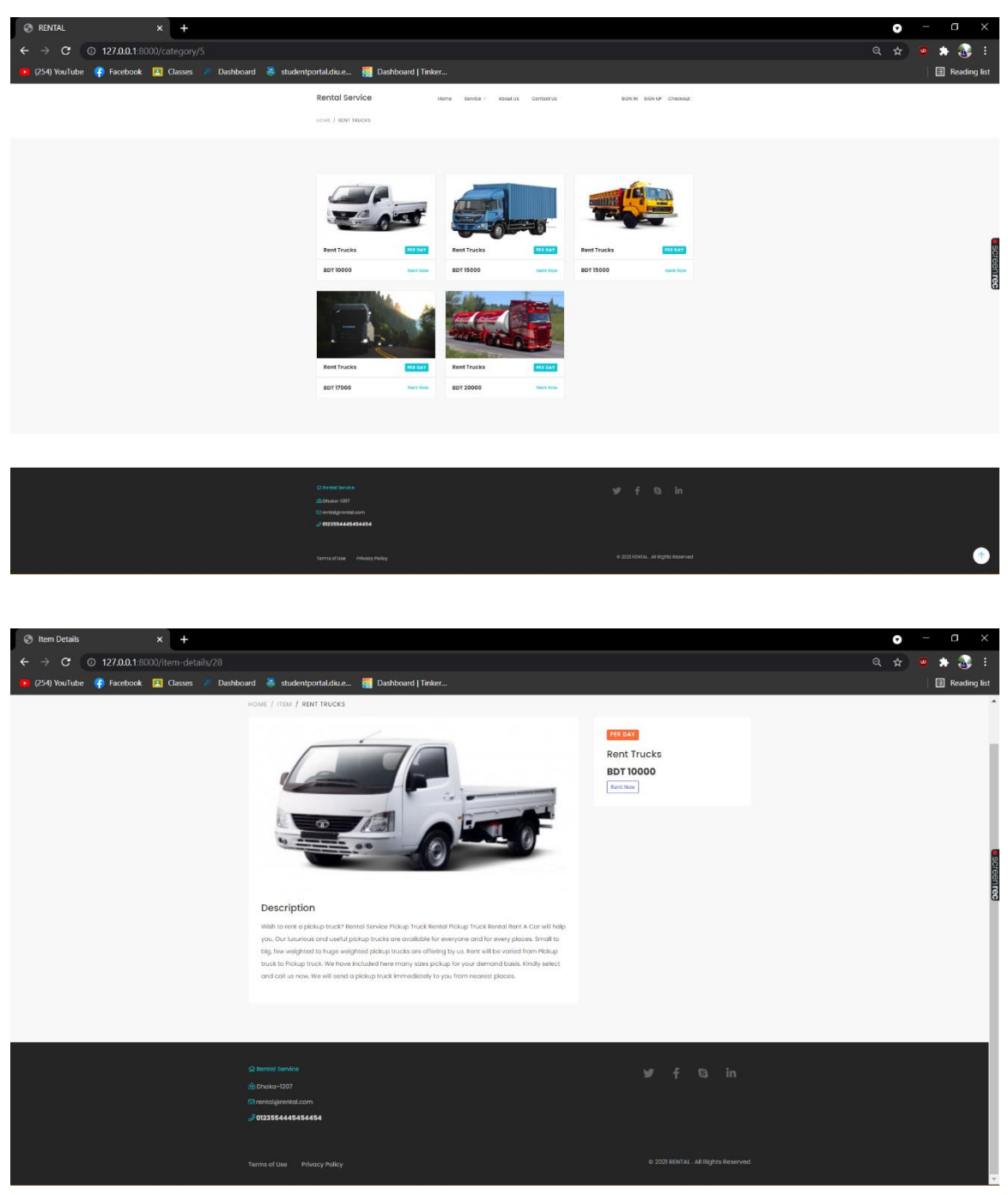

Figure 4.4.4: Trucks for Rent

### **4.4.5 Cycles for Rent**

From this section the user can see the lists of Cycles and their details to see that the if the user choose any items they can select items for rent.

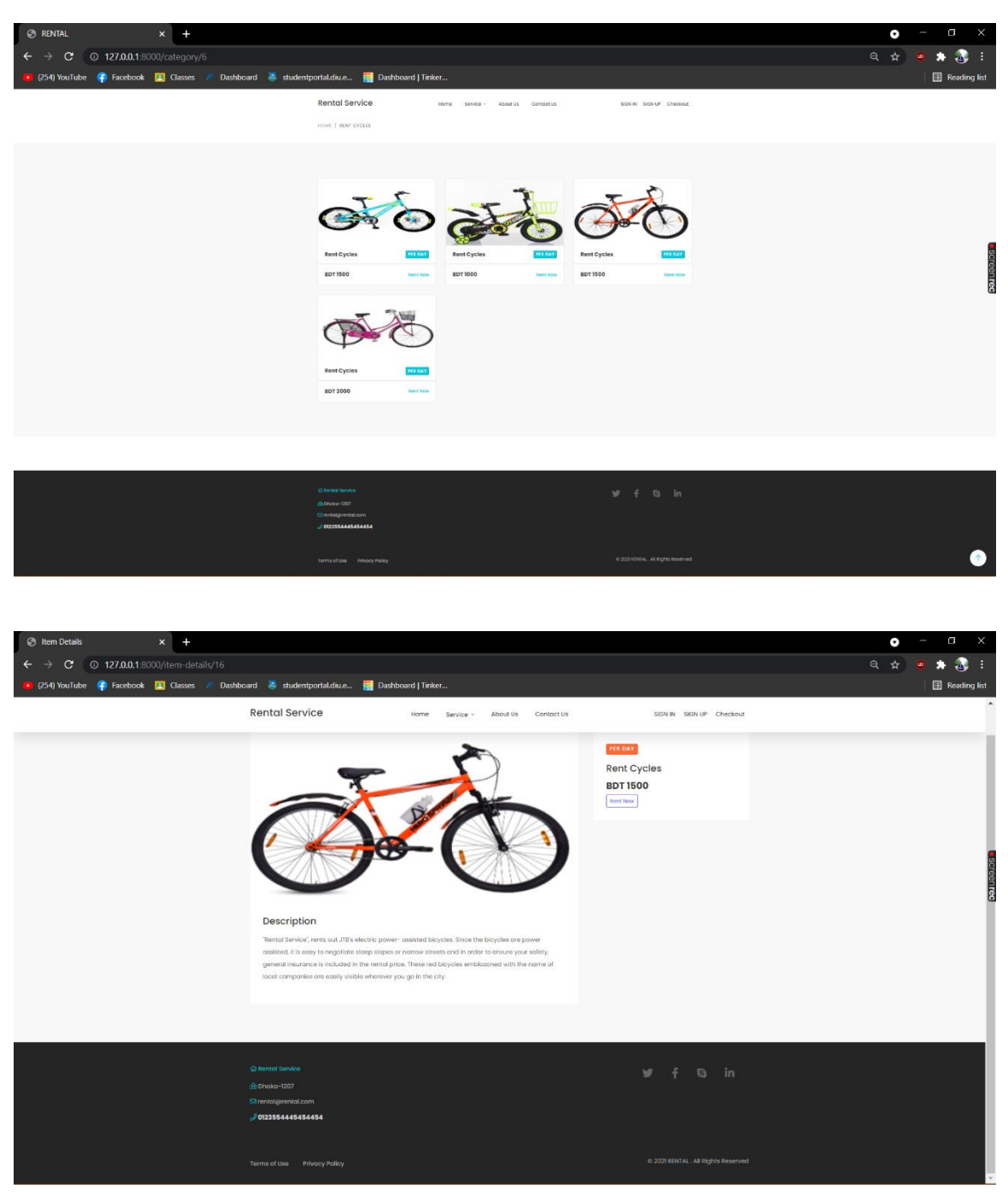

Figure 4.4.5: Cycles for Rent

### **4.4.6 Bikes for Rent**

From this section the user can see the lists of Bikes and their details to see that the if the user choose any items they can select items for rent.

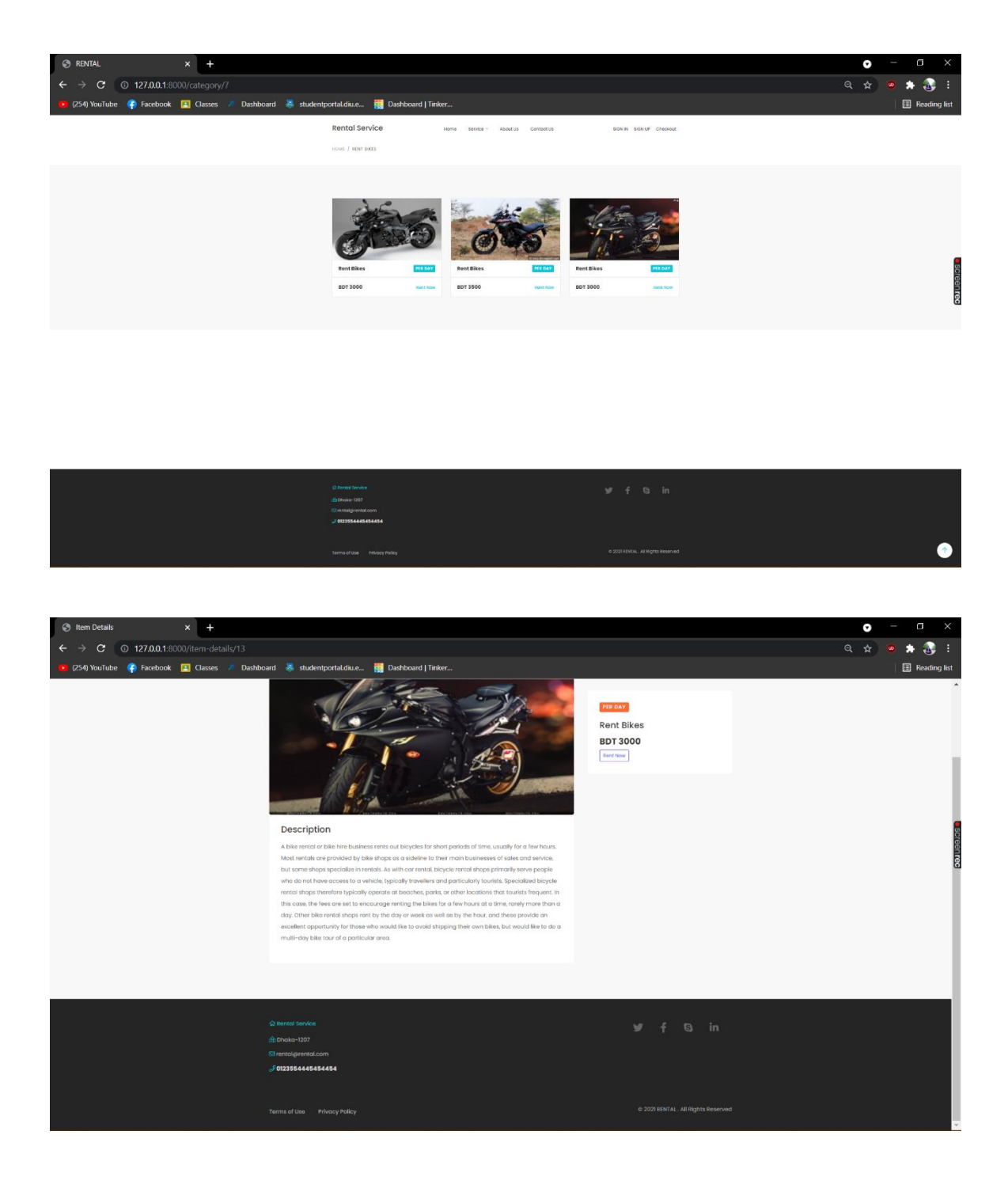

Figure 4.4.6: Bikes for Rent

### **4.4.7 Rent Weeding Dresses for Men**

From this section the user can see the lists of Men Weeding Dresses and their details to see that the if the user choose any items they can select items for rent.

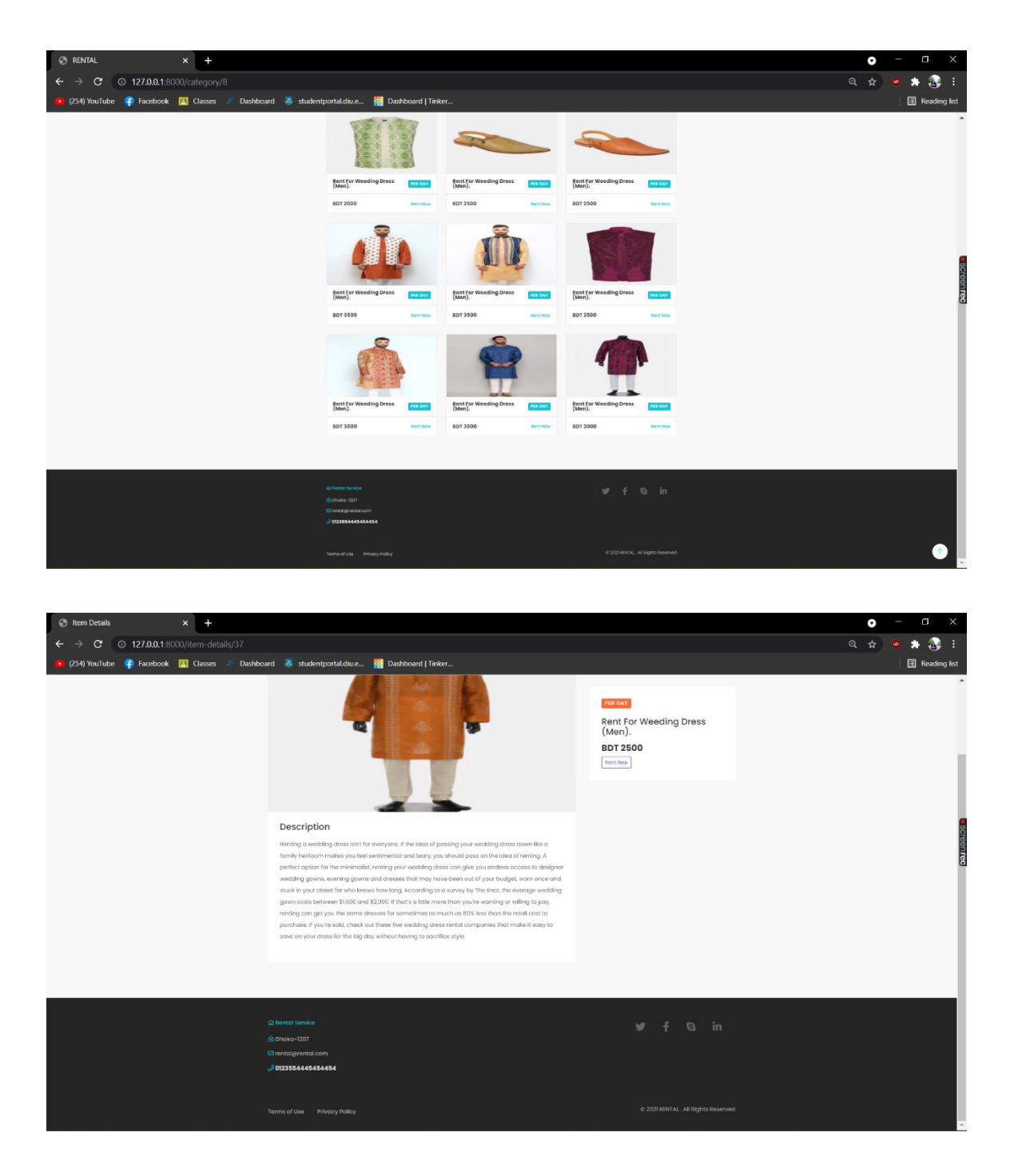

Figure 4.4.7: Rent Weeding Dresses for Men

### **4.4.8 Rent Weeding Dresses for Women**

From this section the user can see the lists of Women Weeding Dresses and their details to see that the if the user choose any items they can select items for rent.

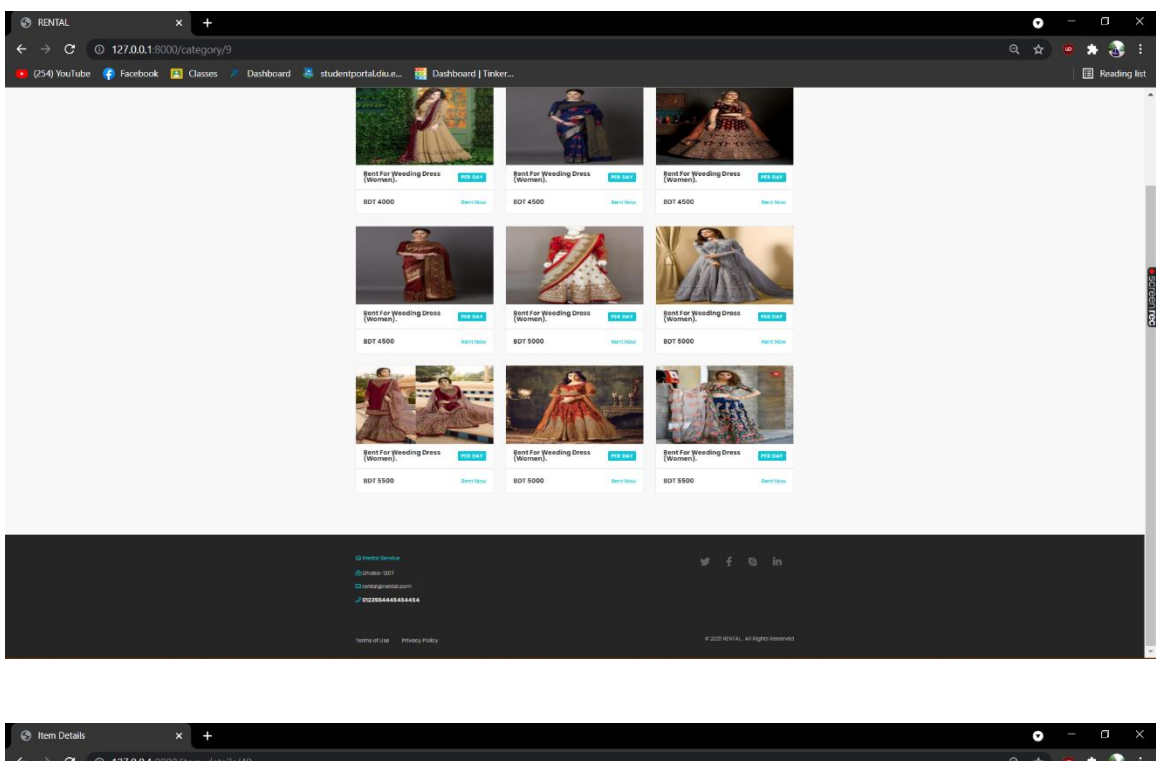

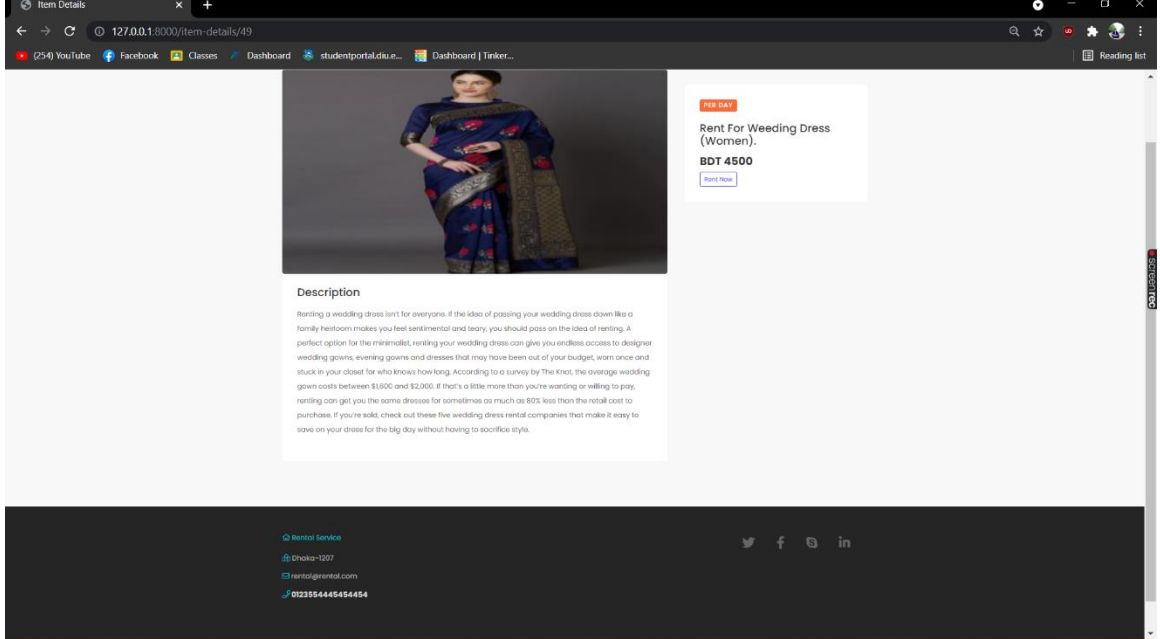

Figure 4.4.8: Rent Weeding Dresses for Women

### **4.4.9 Rent Weeding Houses**

From this section the user can see the lists of Weeding Houses and their details to see that the if the user choose any items they can select items for rent.

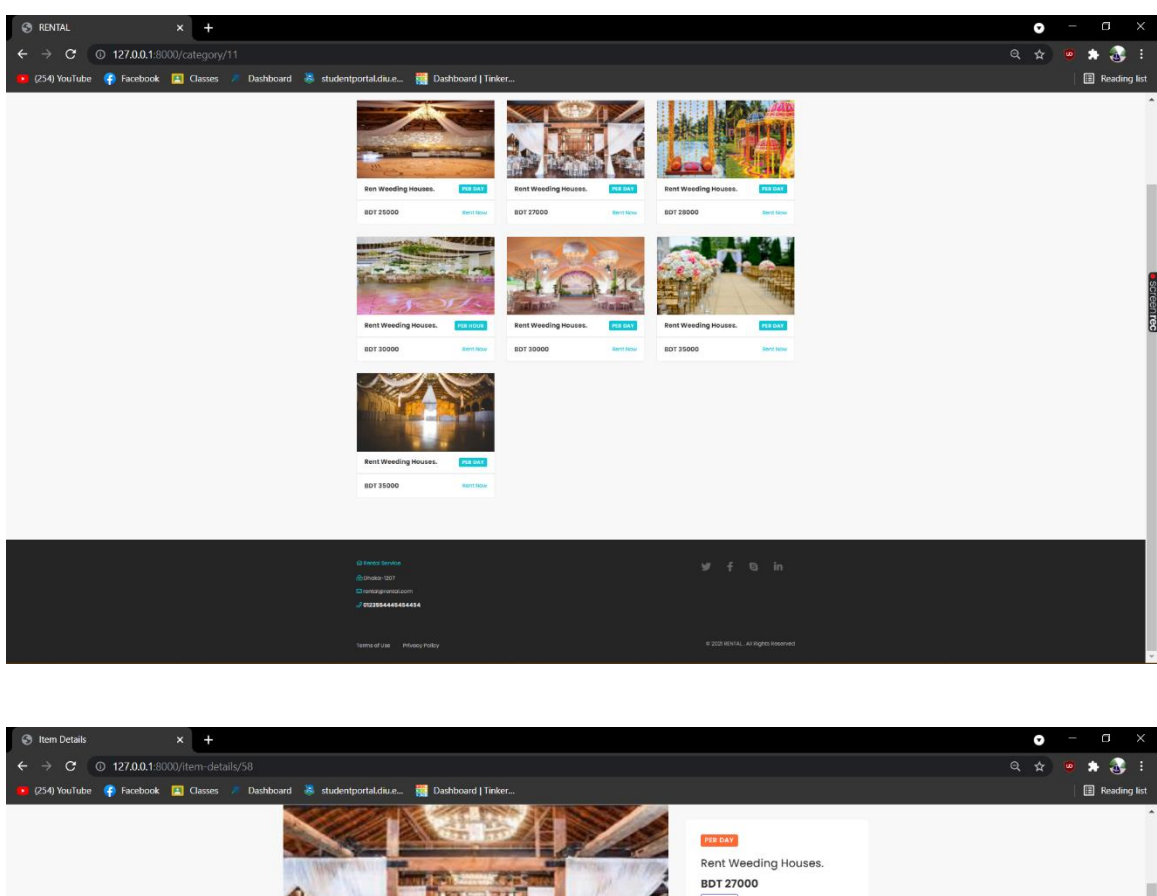

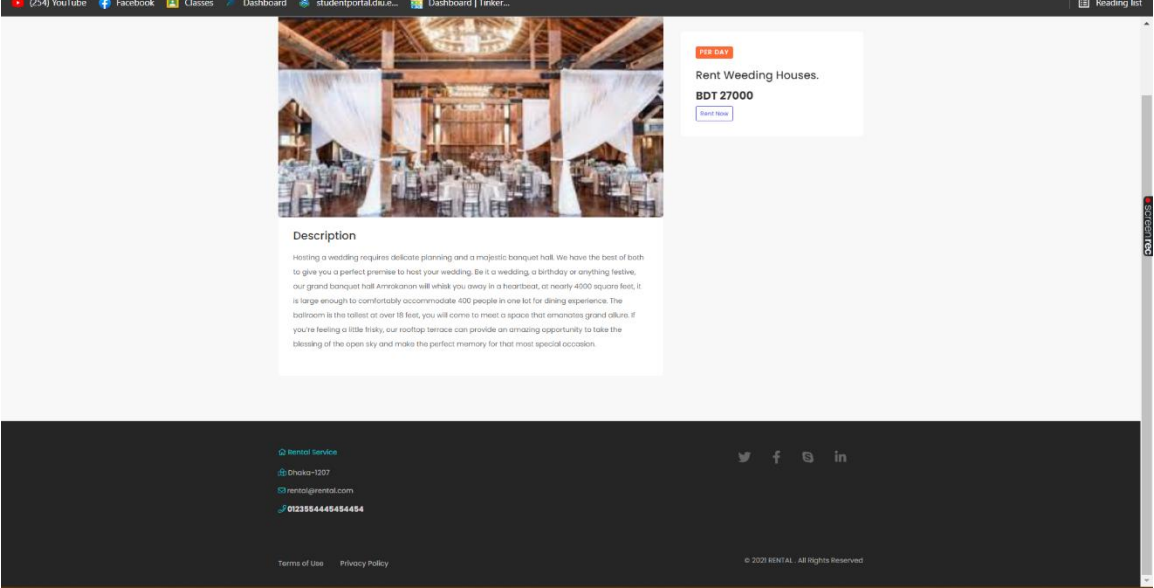

Figure 4.4.9: Rent Weeding Houses

### **4.5 Post ad for Rent**

From this section the user can see all the posts of the products those are listed for the rent. Those products can see the user without registration or login.

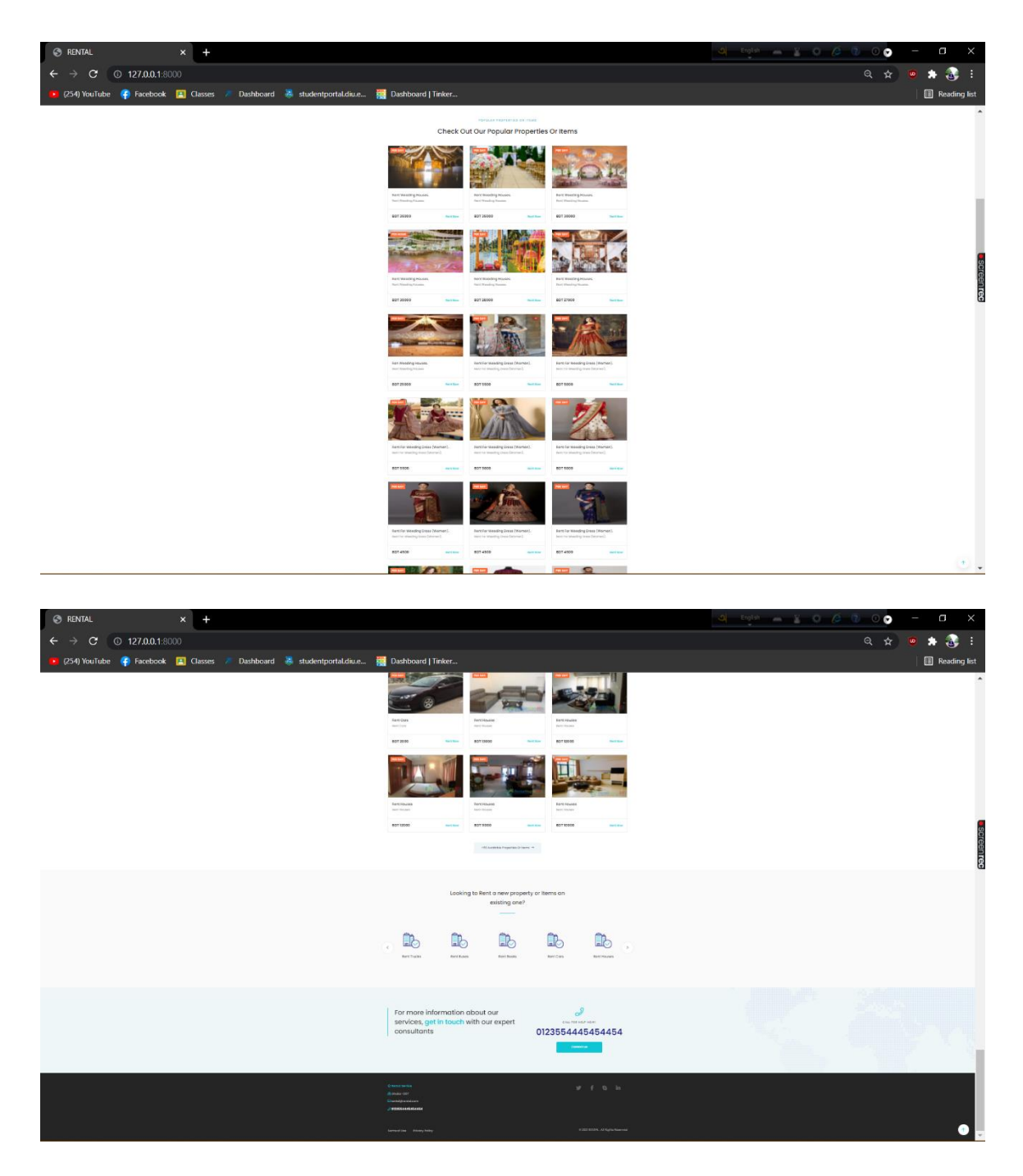

Figure 4.5: Post ad for Rent

### **4.6 About Us**

From this section the user can know the details of the system developer and some short information of the system.

![](_page_45_Picture_27.jpeg)

Figure 4.6: About Us

### **4.7 Contact Us**

From this page the user can contact with the admin with using their mail and phone no and give a message.

![](_page_46_Picture_21.jpeg)

![](_page_46_Figure_3.jpeg)

#### **4.8 Design of Back-End**

In the admin forum, we are using the administrator trim. This trim is required for all administrator forum resources. We display data in the admin forum in table lay-out. Since the admin forum the administrator able to create, update, delete, can edit, display all of the information. If the administrator wanted to access the administrator panel, he or she first had to sign in. When the administrator enters the administrator panel then displays the administrator forum dashboard.

![](_page_47_Picture_55.jpeg)

Figure 4.8: Admin Panel Dashboard

### **4.9 Add Users / Admins**

From here the admin see the user list how much users are registered in the system. From here the admin also add the one or more user if the admin wants.

| Rental Site<br>$\pmb{\times}$<br>$+$<br>$\leftarrow$ $\rightarrow$ $\mathbf{C}$ $\odot$ 127.0.0.1:8000/dashboard/user-list<br>■ (254) YouTube ● Facebook ■ Classes 2 Dashboard 暴 studentportal.diu.e   20 Dashboard   Tinker |                                |                                   | $\begin{array}{ccccccccc}\n\mathbf{0} & \text{English} & \mathbf{0} & \mathbf{0} & \mathbf{0}\n\end{array}$ |                                      | $\Box$ $\times$<br>Θ<br>$\begin{array}{ccccccccccccc} \circ & \star & \circ & \circ & \circ & \circ & \circ \end{array}$<br>◎ ☆<br>Reading list |
|----------------------------------------------------------------------------------------------------|--------------------------------|-----------------------------------|----------------------------------------------------------------------------------------------------|--------------------------------------|----------------------------------------------------------------------------------------------------|
| <b>Rental Service</b>                                                                                                    | Q Search for                   |                                   |                                                                                                    |                                      | Admin =                                                                                                    |
| MAIN<br>හ<br>Dashboard                                                                                                    | User List 4                    |                                   |                                                                                                    |                                      | Add New User +                                                                                                    |
| <b>MANAGE LISTINGS</b><br><b>III</b> Category                                                                                                    | Show 10 $\bullet$ entries      |                                   |                                                                                                    | Search:                              |                                                                                                    |
| $+$ Item<br>+ Order List<br>도 1<br>Support                                                                                                    | <b>SL</b><br>$\mathbb{L}$      | <b>User Name</b>                  | <b>Roles</b><br>T.L.                                                                                        | Action<br>T.L                        |                                                                                                    |
| $\frac{-6\pi}{4}$ Slider Setting<br>◎<br><b>System Setting</b>                                                                                                    | $\mathbf{1}$<br>$\overline{2}$ | Super Admin<br>Md. Yehsun Mehedee | <b>SUPERADMIN</b><br><b>USER</b>                                                                            | $\mathscr{P}$ 0<br>$\mathscr{P}$ iii |                                                                                                    |
| $^{000}_{-00}$<br>User List<br>Å<br>My Profile<br>G.<br>Log Out                                                                                                    | 3<br>$\overline{4}$            | Admin Admin<br>Mehedee Badhon     | <b>SUPERADMIN</b><br><b>USER</b>                                                                            | $\mathscr{O}$ 0<br>$\mathscr{O}$ 0   |                                                                                                    |
|                                                                                                    | Showing 1 to 4 of 4 entries    |                                   |                                                                                                    |                                      | Next<br>Previous<br>$\mathbf{1}$                                                                                                    |
|                                                                                                    |                                |                                   |                                                                                                    |                                      |                                                                                                    |
|                                                                                                    |                                |                                   |                                                                                                    |                                      |                                                                                                    |

Figure 4.9: Add User / Admin

### **4.10 Rent Products by Location**

The user can rent any products to give their location and get the good service from the system controller.

![](_page_49_Picture_23.jpeg)

Figure 4.10: Rent Products by Location

### **4.11 Implementation of requirements**

In the past it has been discussed that we use HTML, CSS, JAVASCRIT and PHP (27araval). By frame we use Laravel 7 We first created our template and then had to copy it by applying the HTML, CSS and JAVASCRIPT. With the PHP 27aravel, we are converting it into a 27aravel blade template. In some sections we are using an identical folder and file.

| Rental Site                                                                        | $x +$        |                                             |                |        | O                             | $\mathbbmss{}\times$<br>Ω                                              |
|------------------------------------------------------------------------------------|--------------|---------------------------------------------|----------------|--------|-------------------------------|------------------------------------------------------------------------|
| 127.0.0.1:8000/dashboard/category<br>$\mathbf{C}$<br>$\leftarrow$<br>$\rightarrow$ |              |                                             |                |        | ◎ ☆<br>G                      | $\begin{array}{ccc} \bullet & \bullet & \bullet & \bullet \end{array}$ |
|                                                                                    |              |                                             |                |        |                               | Reading list                                                           |
| <b>Rental Service</b>                                                              | Q Search for |                                             |                |        |                               | Super $\sim$                                                           |
| MAIN                                                                               |              |                                             |                |        |                               |                                                                        |
| න<br>Dashboard                                                                     |              | Categories 10                               |                |        | Add New Category +            |                                                                        |
| <b>MANAGE LISTINGS</b>                                                             |              |                                             |                |        |                               |                                                                        |
| Category                                                                           |              | Listing title                               | Date Published | Status | Action                        |                                                                        |
| $+$ $mm$                                                                           |              |                                             |                |        |                               |                                                                        |
| $+$<br><b>Order List</b><br>$\Box$ Support                                         |              | Rent Houses (Product: 5)                    | 14 Oct, 2021   | Active | $\ell$ <sup>0</sup>           |                                                                        |
| <b>茎</b> Slider Setting                                                            |              | Rent Cars(Product: 5)                       | 14 Oct, 2021   | Active | $\mathcal{O}^{\perp}$ if      |                                                                        |
| $\circledcirc$<br><b>System Setting</b>                                            |              | Rent Books(Product: 5)                      | 14 Oct.2021    | Active | $\mathcal{O}^-\quad\text{II}$ |                                                                        |
| A My Profile<br>$\Box$ Log Out                                                     |              | Rent Buses (Product: 5)                     | 14 Oct, 2021   | Active | $\ell$ 0                      |                                                                        |
|                                                                                    |              | Rent Trucks(Product: 5)                     | 14 Oct, 2021   | Active | $\mathcal{O}^{\perp}$ iii     |                                                                        |
|                                                                                    |              | Rent Cycles (Product: 4)                    | 14 Oct, 2021   | Active | $\ell$ 0                      |                                                                        |
|                                                                                    |              | Rent Bikes(Product 3)                       | 14 Oct, 2021   | Active | $\mathscr{P}$ if              |                                                                        |
|                                                                                    |              | Rent For Weeding Dress (Men).(Product: 15)  | 14 Oct, 2021   | Active | $\ell$ ii                     |                                                                        |
|                                                                                    |              | Rent For Weeding Dress (Women).(Product: 9) | 14 Oct, 2021   | Active | $\mathcal{O}^{\perp}$ iii     |                                                                        |
|                                                                                    |              | Rent Weeding Houses. (Product: 7)           | 15 Oct, 2021   | Active | $\ell$ 0                      |                                                                        |
|                                                                                    |              |                                             |                |        |                               |                                                                        |
|                                                                                    |              |                                             |                |        |                               | ٠                                                                      |

Figure 4.11: Data Table

This is the page of items from this page the admin can add any items of the products which the admin can want by the eagerness of the users as well the latest demand of the users. In another picture shows the order list of the users.Which means that the users how much products can be ordered or pending in the dashboard that is the part of the design of backend.

![](_page_51_Picture_43.jpeg)

| <b>B</b> Rental Site<br>$\times$<br>$\mathbf{C}$<br><b>127.0.0.1:8000/dashboard/order-list</b><br>$\rightarrow$ | $+$               |                               |                    |                                 |          |               | $Q = F_1(t)$ and $T = Q = Q = T$ | $\bullet$<br>-O<br>◎ ☆ | $\times$<br>σ<br>$\mathbf{a}$<br>×.<br>$\overline{\mathbf{G}}$ |          |
|----------------------------------------------------------------------------------------------------|-------------------|-------------------------------|--------------------|---------------------------------|----------|---------------|----------------------------------|------------------------|----------------------------------------------------------------|----------|
| • (254) YouTube C Facebook 1 Classes A Dashboard & studentportal.diu.e                                          |                   |                               | Dashboard   Tinker |                                 |          |               |                                  |                        | Reading list                                                   |          |
| <b>Rental Service</b>                                                                                           | Q Search for      |                               |                    |                                 |          |               |                                  |                        | Super *                                                        |          |
| MAIN                                                                                                    |                   |                               |                    |                                 |          |               |                                  |                        |                                                                |          |
| ම<br>Dashboard                                                                                                  | Order List 13     |                               |                    |                                 |          |               |                                  |                        |                                                                |          |
| MANAGE LISTINGS                                                                                                 | Show to a entries |                               |                    |                                 |          |               |                                  | Search:                |                                                                |          |
| 目<br>Category                                                                                                   |                   |                               |                    |                                 |          |               |                                  |                        |                                                                |          |
| $^{+}$<br>Item<br>$\pm$<br>Order List                                                                           | SL                | Order Serial                  | User Name          | Product Name                    | Day/Hour | Amount<br>T.L | Order Date                       | <b>Status</b>          | Action                                                         |          |
| 모<br>Support                                                                                                    | $\mathbf{1}$      | 1000000000                    | Md. Yehsun Mehedee | Rent Houses                     | 1-Day    | 13000         | 14 Oct.2021                      | Confirm                | @                                                              |          |
| 垚<br>Slider Setting                                                                                             | $\overline{c}$    | 1000000001                    | Md. Yehsun Mehedee | Rent Cars                       | 1-Day    | 4000          | 15 Oct.2021                      | Confirm                | $①$                                                            | <b>F</b> |
| 0<br>System Setting<br>8<br>My Profile                                                                          | $\overline{3}$    | 1000000002                    | Md. Yehsun Mehedee | Rent For Weeding Dress (Women). | 1-Day    | 5500          | 15 Oct, 2021                     | Confirm                | $@$ $@$                                                        |          |
| G.<br>Log Out                                                                                                   | $\overline{4}$    | 1000000003                    | Md. Yehsun Mehedee | Rent For Weeding Dress (Men).   | 1-Day    | 3500          | 15 Oct.2021                      | Confirm                | ◎ 自                                                            |          |
|                                                                                                    | $\overline{5}$    | 1000000004                    | Md. Yehsun Mehedee | Rent For Weeding Dress (Men).   | 1-Day    | 2500          | 15 Oct.2021                      | Confirm                | $O$ $0$                                                        |          |
|                                                                                                    | 6                 | 1000000005                    | Md, Yehsun Mehedee | Rent Trucks                     | 1-Day    | 10000         | 15 Oct.2021                      | Confirm                | ◎ 自                                                            |          |
|                                                                                                    | $\overline{7}$    | 1000000006                    | Md. Yehsun Mehedee | Rent Books                      | 1-Day    | 250           | 15 Oct 2021                      | Confirm                | $•$                                                            |          |
|                                                                                                    | $_{\rm 8}$        | 1000000007                    | Md. Yehsun Mehedee | Rent Cycles                     | 1-Day    | 1500          | 15 Oct.2021                      | Confirm                | $①$                                                            |          |
|                                                                                                    | 9                 | 1000000008                    | Md. Yehsun Mehedee | Rent Bikes                      | 1-Day    | 3000          | 15 Oct.2021                      | Confirm                | $\circledcirc$                                                 |          |
|                                                                                                    | 10                | 1000000009                    | Md. Yehsun Mehedee | Rent Houses                     | 1-Day    | 10000         | 15 Oct, 2021                     | Confirm                | © m                                                            |          |
|                                                                                                    |                   | Showing 1 to 10 of 13 entries |                    |                                 |          |               |                                  |                        | Next<br><b>Previous</b><br>$\overline{2}$                      |          |

Figure 4.11: Data Table

### **CHAPTER 5**

### **Implementation and Testing**

#### **5.1 Database Implementation**

Database is one of the most significant part of any project. In this project, we are trying to make a database model for every different categories. For this, have to using a database named MYSQL for our project.

![](_page_52_Figure_4.jpeg)

Figure 5.1.1: ER Diagram

|                                                | $\times$                                                      | $\frac{1}{4}$ localhost / 127.0.0.1 / rent   php $\times$ +                                                           |                                                                                                    | $\bullet$ | α            |
|------------------------------------------------|---------------------------------------------------------------|----------------------------------------------------------------------------------------------------|----------------------------------------------------------------------------------------------------|-----------|--------------|
|                                                |                                                               | $\leftarrow$ $\rightarrow$ $\mathbf{C}$ O localhost/phpmyadmin/index.php?route=/database/structure8xserver=18xdb=rent |                                                                                                    | Q ☆       |              |
|                                                |                                                               | • (254) YouTube (← Facebook ▲ Classes / Dashboard ※ studentportal.diu.e is Dashboard   Tinker                         |                                                                                                    |           | Reading list |
| phpMyAdmin<br>金属安全数据<br>Recent Favorites<br>da | <b>CEServer 127.0.0.1</b> a <b>C</b> Database rent<br>Filters |                                                                                                    | > Structure J SQL 4, Search   Query + Export + Emport > Operations + Privileges + Routines + Privileges + Routines + Privileges + Routines + Privileges + Routines + Privileges + Routines + Privileges + Routines + Privilege |           | 春天           |
| $ \frac{1}{20}$ New                            | Containing the word:                                          |                                                                                                    |                                                                                                    |           |              |
| +- information_schema<br>peym L                | Table -                                                       | Action                                                                                                    | Rows & Type Collation<br>Size<br>Overhead                                                                                                    |           |              |
| - performance_schema                           | $\Box$ categories                                             | G El Browse (M Structure & Search 3-i Insert Empty @ Drop                                                             | 10 InnoDB uff8mb4_unicode_ci 16.0 K18                                                                                                    |           |              |
| highpmyadmin                                   | $\Box$ contacts                                               | T Browse Je Structure & Search 3-4 Insert to Empty @ Drop                                                             | 2 InnoDB utf8mb4 unicode ci 16.0 KiB                                                                                                    |           |              |
| rent                                           | country_models                                                | G El Browse Je Structure & Search 3- Insert B Empty @ Drop                                                            | 1 InnoDB utf8mb4 unicode ci 16.0 K18                                                                                                    |           |              |
| in New                                         | district_city_models                                          | Strowse 14 Structure & Search 32 Insert Empty & Drop                                                                  | 64 InnoDB utf8mb4 unicode ci 16.0 K18                                                                                                    |           |              |
| + / categories<br>$+$ $\vee$ contacts          | division state models                                         | Til Browse IM Structure & Search 3-4 Insert # Empty @ Drop                                                            | 8 InnoDB utf8mb4 unicode ci 16.0 KiB                                                                                                    |           |              |
| + country_models                               | ailed jobs                                                    | Browse Je Structure & Search 32 Insert C Empty & Drop                                                                 | e InnoDB utf8mb4 unicode ci 16.e K18                                                                                                    |           |              |
| + cistrict_city_modols                         | min                                                           | Browse Je Structure C Search 3- Insert C Empty C Drop                                                                 | 16 InnoDB utf8mb4 unicode ci 16.0 K18                                                                                                    |           |              |
|                                                | model has permissions                                         | Browse Jr Structure & Search Si Insert Empty & Drop                                                                   | e InnoDB utf8mb4 unicode ci 32.e Kis                                                                                                    |           |              |
| + x failed jobs                                | $\Box$ model has roles                                        | G El Browse Je Structure & Search 3-i Insert Empty @ Drop                                                             | 3 InnoDB utf8mb4 unicodo ci 32.0 KiB                                                                                                    |           |              |
| + > migrations<br>+->< model has permissions   | $\Box$ orders                                                 | <b>Example of Structure &amp; Search Walnsert ## Empty @ Drop</b>                                                     | 13 InnoDB utfömb4_unicode_ci 48.0 KiB                                                                                                    |           |              |
| +-y model has roles                            | □ password_resets                                             | Structure of Structure of Search 3- Insert E Empty @ Drop                                                             | e InnoDB utf8mb4 unicode ci 32.6 Kis                                                                                                    |           |              |
| $+-r$ orders                                   | $\Box$ pormissions                                            | Browse In Structure & Search 34 Insert # Empty @ Drop                                                                 | ě InnoDB utf8mb4 unicode ci 32.0 K18                                                                                                    |           |              |
| +- r password resets                           | $\Box$ products                                               | Browse Je Structure & Search 3- Insert B Empty C Drop                                                                 | 63 InnoDB utf8mb4 unicode_ci 96.0 KiB                                                                                                    |           |              |
| +- in permissions                              | $\Box$ roles                                                  | E Browse Je Structure & Search Se Insert E Empty C Drop                                                               | 2 InnoDB utf8mb4 unicode ci 32.0 Kis                                                                                                    |           |              |
| $+-r$ products<br>$+-p$ roles                  | nole_has_permissions                                          |                                                                                                    | @ InnoDB utf8mb4_unicode_ci 32.6 KiB                                                                                                    |           |              |
| + role_has_permissions                         | $\Box$ sliders                                                | <b>English Structure</b> e Search Se Insert E Empty @ Drop                                                            | 11 InnoDB uff8mb4 unicode ci 16.0 Kis                                                                                                    |           |              |
| $+$ $\neq$ sliders                             | systems                                                       | ☆ 田 Browse 引 Structure → Search + Insert → Empty ● Drop                                                               | 1 InnoDB utf8mb4_unicode_ci 16.0 K18                                                                                                    |           |              |
| + systems                                      | union ward models                                             | <b>Empty Elfowse</b> Je Structure <b>e</b> Search <b>Williams Empty</b> a Drop                                        | 4,540 InnoDB utf8mb4 unicode ci 496.0 KiB                                                                                                    |           |              |
| + in union_ward_models                         | pourashava_models                                             | ☆ 回 Browse 14 Structure (2 Search 14 Insert 单 Empty △ Drop                                                            | 491 InnoDB utf8mb4 unicode ci so.e K18                                                                                                    |           |              |
| + + upazila_pourashava_models<br>+ on users    | users                                                         | Structure & Search withsert Empty O Drop                                                                              | 3 InnoDB utf8mb4 unicode ci 48.0 K18                                                                                                    |           |              |
| es us rental                                   | 20 tables                                                     | Sum                                                                                                    | 5,228 InnoDB utf8mb4_general_ci 1.1 MiB<br>0B                                                                                                    |           |              |
| $-$ rentals<br><b>EHILL</b> test               | <sup>1</sup> Check all                                        | With selected<br>$\checkmark$                                                                                         |                                                                                                    |           |              |
|                                                | Print & Data dictionary<br>Create table<br>Console            | Alumbor of columns A                                                                                                  |                                                                                                    |           |              |

Figure 5.1.2: Database Table

#### **5.2 Utilization**

The utilization of the any software model in code and form construction is a very important part of any projects. It is a stage of application development. In this section the codes have been being written, the essential elements are compiled to edify a system.

#### **5.3 Integration and Verification**

In that section we try to bring all the pieces together in each test area. After that we look at bugs, interactions with bugs.

#### **5.4 Result of Testing**

In this section we evaluate our plan to determine the outcome of our project. During testing in the application there is no technical error. The system works very well and there are no bugs to deal with.

### Table 5.4.1: Result of Testing Table

![](_page_54_Picture_184.jpeg)

# **CHAPTER 6**

### **Completion and Future Scope**

#### **6.1 Completion**

The key factor of our system will be able to provide the web-based system that will enable users to search for products and services by category or geographical location. This system will allow users to connect with the companies that provide these services.

#### **6.2 Future Scope**

The key factor of our system will be able to provide a simple and effective way for the user to get expected items or products that they want. This project can be easily done by creating a username, clicking on the items or categories, and printing a confirmation code.

The development of our system able to under processing. Some of areas for the further works of our system is marked out here:

- a) Assuring that the much and more options to search the items or products.
- b) Admin panel should be dynamic.
- c) Improving that we will be taking the review about our system and how can we be improved more.
- d) In the future we will converting the whole system into an android system or application.

### References:

- [1] A. Thakur, "Car Rental System", International Journal for Research in Applied Science & Engineering Technology," *Car Rental System", International Journal for Research in Applied Science & Engineering Technology,* pp. 407-411, 21.
- [2] V. P. a. A. S. Amika Mehta, "LeKeDe: Online Rental System", International," *LeKeDe: Online Rental System", International ,* vol. 8, pp. 420-423, 2019.
- [3] Q. A. a. S. N. Bayu Waspodo, ""Development Of Car Rental Management nformation System," *Proceedings of The 1st International Conference on Information Systems For Business Competitiveness,* vol. 2, p. 102–104, 1987.
- [4] P. G. a. S. P. Virangna Pal, "Vehicle Sharing Application Development using a," *International Journal of System and Software Engineering,* vol. 4, pp. 5-10, 2016.
- [5] N. M. Z. Z. P. K. A. S. M. Mohd Nizam Osman, "Online Car Rental System using Web-Based and SMS Technology," *CRINN,* vol. 2, pp. 277-279, 2016.
- [6] G. M. N. a. A. N. O. Henry Peter Gommans, ""Rental House," *International Journal of Scientific and Research Publications,* vol. 4, pp. 1-4, 2014.
- [7] S. Williams, Why Hire a Property Management Company?, Seth Williams, 2005.
- [8] V. Amaral, Academia,, 2008.
- [9] Geeksforgeeks, "HTML | Introduction," Geeksforgeeks, 15 October 2021. [Online]. Available: https://www.geeksforgeeks.org/html-tutorials/?ref=lbp. [Accessed 1 10 2021].
- [10] E. L. BARNES, Laravel Tutorial: Step by Step Guide to Building Your First Laravel, Laravel news, 2019.
- [11] Geeksforgeeks, "CSS Introduction," Geeksforgeeks, 16 10 2021. [Online]. Available: https://www.geeksforgeeks.org/css-tutorials/?ref=lbp. [Accessed 1 10 2021].
- [12] T.points, MYSQL Introduction, T.points, 2019.